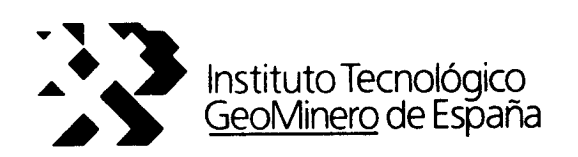

# CONVENIO ITGE-ETSIMM (1989-92)

"DESARROLLO Y ADAPTACION DE TECNICAS INFORMATICAS Y DE SIMULACION NUMERICA APLICADAS A LAS AGUAS SUBTERRANEAS"

# ANEXO <sup>4</sup> AL INFORME FINAL

"PAQUETE INTEGRADO DE GEOESTADISTICA: VR."

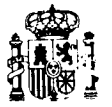

3} 06S

MINISTERIO DE INDUSTRIA, COMERCIO Y TURISMO

ANEXO 4

 $\label{eq:2} \frac{1}{2}\sum_{i=1}^n\frac{1}{2\pi i}\sum_{i=1}^n\frac{1}{2\pi i}\sum_{i=1}^n\frac{1}{2\pi i}\sum_{i=1}^n\frac{1}{2\pi i}\sum_{i=1}^n\frac{1}{2\pi i}\sum_{i=1}^n\frac{1}{2\pi i}\sum_{i=1}^n\frac{1}{2\pi i}\sum_{i=1}^n\frac{1}{2\pi i}\sum_{i=1}^n\frac{1}{2\pi i}\sum_{i=1}^n\frac{1}{2\pi i}\sum_{i=1}^n\frac{1}{2\pi i}\sum_{i=1}^n$ 

### PROGRAMA VR v.1.2

 $\mathcal{P}$ 

 $\ddot{\phantom{a}}$ 

 $\frac{1}{2}$  ,  $\frac{1}{2}$ 

 $\mathcal{L}^{\mathcal{A}}$ 

 $\bar{\nu}$  .

## VR. v.1.2

# PROGRAMA PARA EL ANALISIS Y ESTIMACION DE VARIABLES REGIONALIZADAS

 $\mathcal{A}$ 

### INDICE

#### 1. INFORMACION GENERAL

- 1.1 Modo de Operación y Textos de Ayuda...4<br>1.2 Ficheros de Datos...4
- Ficheros de Datos...4
- 1.3 Visualización de Ficheros...5
- 1.4 Opciones de Impresión de Ficheros de Resultados.. .6
- 1.5 Entrada de datos...6
- 1.6 Opción Proyecto... 7
- 1.7 Opción Utiles...7

#### 2. HISTOGRAFIA

- 2.1 Histograma experimental.. .8
- 2.2 Prueba Ji-cuadrado...11<br>2.3 Dibujo de histogramas.
- Dibujo de histogramas... 14
	- 2.3.1 Definicion de ejes...14
	- 2.3.2 Dibujo de histogramas experimentales.. .15
	- 2.3.3 Dibujo de histogramas teoricos...15
	- 2.3.4 Cursores gráficos...16
	- 2.3.5 Selección de Pluma...16
	- 2.3.6 Plotter...16
- 2.4 Cálculo de probabilidades teóricas...17

### 3. VARIOGRAFIA

- 3.1 Variogramas experimentales... 19
	- 3.1.1 Unidimensional Regular...20
	- 3.1.2 Unidimensional Irregular...20
	- 3.1.3 Bidimensional Regular...21
	- 3.1.4 Bidimensional Irregular...22
	-
- 3.2 Promedio de variogramas...23<br>3.3 Cálculo de valores medios teó 3.3 Cálculo de valores medios teóricos...24<br>3.4 Dibujo de variogramas...28
	- Dibujo de variogramas...28
		- 3.4.1 Definición de ejes...28
		- 3.4.2 Dibujo de variogramas experimentales...28
		- 3.4.3 Dibujo de variogramas puntuales teóricos...29
		- 3.4.4 Dibujo de modelo regularizado... 29
		- 3.4.5 Soporte de regularización ...29
		- 3.4.6 Activación de cursores gráficos...30
		- 3.4.7 Selección de Pluma...30
		- 3.4.8 Plotter...30
- 3.5 Dibujo de ficheros (x,y)...30
	- 3.5.1 Zoom...30
	- 3.5.2 Desplazamiento.. .31
		- 3.5.3 Cursores gráficos ...31
		- 3.5.4 Rotular...31
		- 3.5.5 Plotter...31

### 4. KRIGING

- 4.1 Kriging general...32<br>4.2 Kriging puntual bidi
- 4.2 Kriging puntual bidimensional...35
- 4.3 Kriging de rectángulos... 36
- 4.4 Kriging de bloques...37
- 4.5 Validación cruzada... 39
	- 4.5.1 Puntos en la recta...39
		- 4.5.2 Segmentos en la recta...39
		- 4.5.3 Puntos en el plano...40

### 5. OUTLIERS...41

ANEXO <sup>1</sup> Modelo de histograma... <sup>44</sup> ANEXO II Modelo de variograma...48 ANEXO III Anisotropías...49 ANEXO IV Cursores gráficos...52 ANEXO V Opciones de plotter...53

### 1. INFORMACION GENERAL

Este programa se ha realizado en el Departamento de Matemáticas Aplicadas de la Escuela Técnica Superior de Ingenieros de Minas de Madrid, en Convenio de Colaboración con el Instituto Tecnológico Geominero de España (1989 - 1992).

Cualquier comentario debe dirigirse a:

Cátedra de Estadística del Departamento de Matemáticas Aplicadas. Escuela Técnica Superior de Ingenieros de Minas. Rios Rosas 21 Madrid 28003 telef: 336 69 75

fax: 336 70 51

### 1.1 Modo de Operación y Textos de Ayuda

Los menús desplegables se activan con Intro. Los submenús con Intro 6 Cursor Derecha. Para volver <sup>a</sup> un menú anterior pulse ESC 6 Cursor Izquierda.

Cada una de las opciones dentro de los distintos menús del programa llevan un texto de ayuda al cual se accede con la tecla de función F1 (6 Ctrl+F1 en las pantallas gráficas).

Cuando el texto de ayuda ocupe más de una pantalla se indicará con " .... -> " en la linea inferior. Entonces están activas las siguientes teclas:

Para desplazar una linea: Intro, Espacio, Cursor Arriba, Cursor Abajo Para desplazar un bloque de lineas: Av Pag., Re Pag. Para situarse en la primera pantalla: Inicio Para situarse en la última pantalla: Fin

### 1.2. Ficheros de Datos

Se leerán siempre ficheros en formato de texto (ASCII), cada una de cuyas lineas (registros) contiene exactamente el mismo número de campos, y, naturalmente, en el mismo orden. El final de linea puede estar señalado, indistintamente, por los caracteres 13,10 (convenio DOS) 6 sólo 10 (convenio UNIX).

Salvo que se indique lo contrario el formato es completamente libre, en el sentido de que sólo son relevantes las posiciones relativas de los campos: Las posiciones del dato 6 datos a leer se especifican aparte.

los campos pueden ser de diferentes anchuras y comenzar en distintas posiciones absolutas en cada linea.

Cada campo estará separado de los demás por: al menos un caracter blanco do correct to the post of the post of the post of the post of the post of the post o<br>
do correct of the post of the post of the post of the post of the post of the post of the post of the post o por una coma 6 por una coma precedida ylo seguida de blancos

Entendiéndose que 2 comas consecutivas o separadas por uno o más blancos representan, para esa linea y ese campo, ausencia del dato.

Si el primer caracter es una coma, eventualmente precedida de blancos, se interpretará como primer campo ausente. Una linea en blanco se interpretará como todos los campos ausentes.

Los campos de texto deberán ir encerrados entre comillas.

Veamos un ejemplo. Supongamos 3 campos por linea, el primero de los cuales es de texto y los otros 2 numéricos. Todas las lineas siguientes son válidas:

"\$\$abc" 123. 456 , 123 44.27 234 "ABCDE",, , 9987,

"ABC", 123, 456 "ABC" 123 456

Como ya se ha señalado más arriba, las posiciones dentro de cada linea del fichero, del dato 6 datos a leer se especifican aparte.

 $\mathcal{F}$ 

Sobre los datos además, se podrán aplicar opciones de Censura Inferior ó Superior: No se aceptarán datos para el proceso cuyo valor sea estrictamente inferior (resp. superior) al límite especificado. Por lo común los límites por defecto implican que no se deséa censura.

### 1.3. Visualización de Ficheros

Cada vez que deba especificar un nombre de fichero (para entrada 6 salida) tendrá la oportunidad de examinar su contenido.

Si el número de lineas no cupiese en la ventana de visualización, puede utilizar las siguientes teclas:

Para desplazar una linea: Intro, Espacio, Cursor Arriba, Cursor Abajo Para desplazar un bloque de lineas: Av Pag., Re Pag. Para situarse en la primera linea (de buffer actual: vea más abajo): Inicio (Home) Para situarse en la última linea (del buffer actual: vea más abajo): Fin (End)

Si la longitud de una linea excede el ancho de la ventana, puede utilizar las siguientes teclas:

Para desplazar una columna: Cursor Izquierda, Cursor Derecha Para situarse en la primera columna: Ctr+Cursor Izquierda Para situarse en la última columna: Ctr + Cursor Derecha

Tenga presente que el fichero que se está editando ha sido leido a un buffer de memoria de tamaño fijo, de manera que si éste es inferior al tamaño del propio fichero, la última linea presentada es la última del buffer: si ahora pide de nuevo avanzar una linea, o un bloque de lineas, se leerá otra porción de fichero en el buffer, y así hasta alcanzar el fin de fichero. Analogamente, si está situado en una porción intermedia del fichero, y situado en la primera linea pide retroceder una linea, o un bloque de lineas, se leerá la porción de fichero precedente. Su situación dentro del fichero, en cada momento, es puesta en evidencia por medio del número de linea mostrado en la parte inferior de la pantalla (y, eventualmente, del número de columna).

### 1.4. Opciones de Impresión de Ficheros de Resultados

Cada vez que se le ofrezca la oportunidad de imprimir un fichero de resultados, podrá incluir una cabecera con las siguientes opciones (se supone un juego de caracteres de impresora PC8):

lineas antes de texto: número de lineas en blanco antes de imprimir el texto de cabecera (aun cuando se halla dejado en blanco).

lineas despues de texto: número de lineas en blanco después de imprimir el texto de cabecera (sólo si no se ha dejado en blanco).

columna inicial de texto: número de la columna a partir de la cual se imprimirá cada linea del texto de cabecera.

columna inicial de resultados: número de la columna a partir de la cual se imprimirá cada linea de resultados.

página nueva: si 1 se alimentará la impresora previamente a la impresión; no si 0.

### 1.5. Entrada de datos

Siempre que deba teclear datos de entrada (en pantallas de texto o gráficas) podrá servirse de las siguientes teclas:

Para situarse en la linea: Inicio, Fin, Cursor Derecha, Cursor Izquierda y tabuladores. Para cambiar de linea (cuando haya más de una): Intro, Cursor Arriba, Cursor Abajo Para borrar el caracter en el cursor: Suprimir

Para borrar el caracter a la izquierda del cursor: Retroceso Para borrar los caracteres desde el cursor hasta el final de linea: Ctr+Fin Para insertar caracteres en la posición del cursor:

Ins

Pulsando Intro almacena los datos. Para abandonar cualquier petición pulse ESC.

### 1.6. Opción Proyecto

El contenido de todos los menús del programa se salva por defecto a un fichero denominado vr.cfg. Al iniciar una sesión los menús se cargan de este fichero. La opción actual le permite salvar los menús al fichero con el nombre que Vd elija, teniendo presente que si ya existe dicho fichero, porque se salvó en una sesión anterior, el programa entonces actualizará sus menús <sup>a</sup> partir de dicho fichero. A lo largo de una sesión puede cambiar de proyecto cuantas veces lo desée: automaticamente se salvará el proyecto anterior y se cargará el nuevo.

### 1.7. Opción Utiles

Facilita el enlace con otro programa. Una vez especificado un nombre de programa, podrá realizarse su carga, en cualquier momento, mediante la tecla de función F4.

En cuanto al nombre de programa, si no incluye extensión, en su momento se intentará cargar el fichero así nombrado, y, si no es posible, se intentarán entonces las extensiones COM <sup>y</sup> EXE.

Si no incluye camino de búsqueda, esta se realizará a través de los directorios especificados en la variable de ambiente PATH.

La ejecución está supeditada a la actual disponibilidad de memoria.

### 2. HISTOGRAFIA

Todas las opciones disponibles se refieren a variables aleatorias continuas. Ellas son:

Histograma experimental de una muestra de n observaciones de una variable continua z.

Prueba de ajuste, de la ji-cuadrado de Pearson, de un histograma experimental a un modelo teórico, eventualmente constituido por una mezcla de hasta 5 poblaciones diferentes.

Dibujo de histogramas experimentales yló de modelos teóricos. Al calcular un histograma experimental o realizar una prueba Ji-2, también dispondrá de esta opción, de modo que se dibujarán automaticamente los histogramas implicados.

 $C4$ lculos teóricos de probabilidades: siendo  $X$  una variable aleatoria cuya ley está constituida por una mezcla de hasta 5 distribuciones diferentes, dado x encontrar el valor de P( $X \le x$ ), 6 dado p encontrar el valor x tal que P( $X \le x$ ) = p

### 2.1 Histograma experimental

Construcción del histograma experimental de una muestra de n observaciones de una variable continua z.

Para ello se clasificará la muestra en k intervalos finitos definidos mediante k+1 números dados:

$$
a_0 < a_1 < \ldots < a_k
$$

esto es, en los intervalos:

$$
\begin{array}{c} (a_0, a_1] \\ (a_1, a_2] \\ \dots \\ (a_{k-1}, a_k] \end{array}
$$

Se exigirá para la construcción que las n observaciones se incluyan en el intervalo  $(a_0, a_k]$  (para controlar esta exigencia puede servirse de las opciones de censura).

Para cada uno de los k intervalos se calculará el número de observaciones, entre las n, que se incluyen en él, y el tanto por uno que ese número representa.

El histograma ayuda en la elección de un modelo para la función de densidad de probabilidades: en definitiva con él se obtiene una imagen estadística de ésta, levantando, sobre cada intervalo finito, un rectángulo de superficie igual a su probabilidad empírica (dispondrá de una opción de Dibujo para cada histograma experimental calculado, y también en el menú general de Histografía).

Para obtener la mejor imagen debería utilizarse el mayor número de intervalos que el tamaño de la muestra permitiera, procurando que en todos éllos se incluyeran suficientes observaciones.

En cualquier caso debe tener presente que la construcción es muy sensible <sup>a</sup> la selección de los intervalos, amplitud y origen en particular, de modo que se debe ser muy crítico antes de aceptar uno en particular (existen alternativas más refinadas para la estimación de densidades).

Para ayudar en la selección de los intervalos dispondrá de una opción previa, de cálculo de los siguientes estadísticos:

- número de datos leidos.
- número de datos retenidos (tamaño de la muestra, n) después de censurar los primeros.
- valores mínimo y máximo.
- media muestral:  $\overline{z} = \frac{1}{n} \sum_{i=1}^n z_i$
- varianza muestral:  $s^2 = \frac{1}{n-1} \sum_{i=1}^{n} (z_i \overline{z})^2$
- desviación típica muestral: s

Para elegir  $\log k+1$  números que definen los intervalos dispone de 3 posibilidades:

Intervalos de igual probabilidad:

Para esta elección se precisa de un modelo teórico de probabilidades (vea más adelante).

Basta para definirlos con dar los valores  $a_0$ ,  $a_k$  y k, donde k es el número de intervalos de igual probabilidad, según el modelo teórico elegido, en que se dividirá el  $(a_0, a_k]$ : escriba en la primera posición de la primera linea de la ventana de petición la letra p (6 P), y a continuación, en cualquier posición, separados por blancos, y en aquél orden, los valores antedichos ( $a_0$ ,  $a_k$  y k).

Primero se calculará la probabilidad teórica

$$
p = P(a_0 < Z \le a_k)
$$

y a continuación se generarán los k intervalos

$$
\begin{array}{c} (a_0, a_1] \\ (a_1, a_2] \\ \dots \\ (a_{k-1}, a_k] \end{array}
$$

de modo que  $P(a_{i-1} < Z \le a_i) = p/k$  i=1,...k

En el programa se ofrece la posibilidad de definir una mezcla de hasta 5 modelos, es decir  $f(z) = \sum \alpha_i f_i(z)$  i=1,2,...5, con  $\sum \alpha_i = 1$ .

Los modelos pueden ser elegidos entre los tipos (vea Anexo <sup>1</sup> para una explicación de los parámetros):

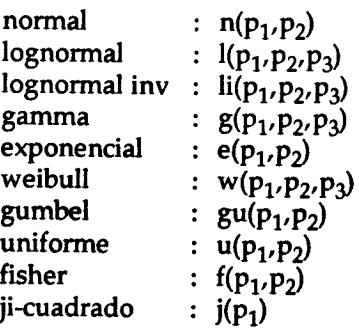

donde <sup>a</sup> la derecha se da la sintaxis <sup>a</sup> utilizar (puede utilizar indistintamente mayusculas y minusculas; para cada modelo debe utilizar una linea de la ventana de petición. por lo demás el formato en cada linea es completamente libre).

Observe que si sólo especifica un modelo, naturalmente es  $\alpha_1 = 1$  y no es preciso dar la proporción. En cualquier otro caso deberá dar la proporción de cada modelo presente excepto del primero (la de éste se calculará por diferencia).

Ejemplo 1: un sólo modelo normal; en cualquiera de la 5 lineas podría escribir:

n( 1.27, 0.35 )

Ejemplo 2: un modelo normal y otro exponencial, ambos al 50% ; en cualquier par de lineas podría escribir:

> n( 1.27, 0.35 ) e (2 , 0.1) 0.5

Ejemplo 3: un modelo normal, otro exponencial y otro uniforme, al 10%, 30% y 60% respectivamente; en 3 lineas podría escribir:

$$
\begin{array}{c}\nN(1.27, 0.35) \\
e (2, 0.1) 0.30 \\
U (0, 4) .60\n\end{array}
$$

o también:

e 
$$
(2, 0.1)
$$
  
N $(1.27, 0.35)$  0.10  
U  $(0, 4)$  .60

etc...

### Intervalos de igual longitud:

Basta para definirlos con dar los valores  $a_0$ , h (equidistancia) y k: escriba en la primera posición de la primera linea de la ventana de petición la letra e (ó E), y a continuación, en cualquier posición, separados por blancos, y en aquél orden, los valores antedichos ( $a_0$ , h y k). Se generarán los intervalos:

$$
\begin{array}{c} (a_0, a_0 + h] \\ (a_0 + h, a_0 + 2h) \end{array}
$$

VR-10

$$
(a_0+(k-1)h, a_0+kh]
$$

Intervalos variables:

Escriba, en cualesquiera posiciones y separados por blancos, los k+1 números  $a_0$ ,  $a_1$ ,  $..., a_k.$ 

### 2.2 Prueba Ji-cuadrado

Supongamos una muestra de n observaciones de una variable continua Z y denotemos con f(z) el modelo de función de densidad de probabilidades que se deséa probar para nuestras observaciones: desde un punto de vista práctico se trata de averiguar si las probabilidades teóricas que con dicho modelo se obtienen se 'ajustan razonablemente' a las estimadas experimentalmente con nuestros datos.

Elijamos una partición del rango de Z en k clases, de modo que en ninguna de éllas la probabilidad teórica de hacer observaciones, según el modelo propuesto, sea cero.

Clasifiquemos las n observaciones en las k clases, es decir, construyamos el correspondiente histograma.

Sean  $n_i$  i=1,2,..,k, las correspondientes frecuencias absolutas observadas  $\sum n_i = n$  ,

y sean  $p_i$  las correspondientes probabilidades teóricas,  $p_i>0$  ,  $\sum p_i = 1$  , según el modelo de densidad f(z). Nótese que, en cada intervalo, se han observado  $n_i$  datos, y, en promedio, si el modelo fuese correcto y n es suficientemente grande, deberían haberse observado npi.

Una medida de la discrepancia total entre lo observado y lo previsto es:

$$
q^2 = \sum_{i=1}^{\ell} \frac{(n_i - np_i)^2}{np_i}
$$

Cuanto mayor sea el valor de q2 mayor es, en principio, la evidencia en contra del modelo supuesto. En cualquier caso la medida anterior varía aleatoriamente de una muestra a otra: esto es, el valor q<sup>2</sup> obtenido es una realización particular de una variable aleatoria  $Q^2$ , y, eventualmente puede resultar grande, por puro azar, aunque el modelo fuese correcto.

Se prueba que, si el modelo fuese correcto, y si el tamaño de muestra, n, es suficientemente grande, Q2 sigue, aproximadamente, una ley ji-cuadrado de parámetro (k-1) (también llamados grados de libertad).

Fijemos un valor de probabilidad, sea  $\alpha$ , pequeño (que se llama el nivel de significación de la prueba), y calculemos, en dicha ley teórica, el límite c tal que:

$$
Prob(Q^2 \ge c) = \alpha
$$

Ahora, si  $q^2 \geq c$ , puede interpretarse como que, aun siendo el modelo correcto, se ha realizado un suceso poco probable, o bien, lo que parece más prudente, que en realidad el modelo no es correcto.

En la práctica, se suele considerar que el tamaño de muestra es ampliamente suficiente, si np<sub>i</sub>=5, i=1,2,...,k; e incluso que es suficiente si np<sub>i</sub>=1.5, i=1,2,...k.

En la situación más habitual los valores de los parámetros del modelo f(z) son desconocidos y han de ser estimados a partir de la propia muestra. En consecuencia las probabilidades teóricas  $p_i$  son a su vez estimadas: El resultado es que, si se estiman r parámetros, la ley teórica de Q2, cuando el modelo es correcto, cambia a una ji-cuadrado de parámetro (k-1-r) (en rigor esto es exactamente así si las estimaciones utilizadas son las de máxima verosimilitud obtenidas con la muestra agrupada).

En el programa se calcula el nivel crítico de la prueba, es decir, el valor  $\alpha_c$  tal que:

$$
Prob(Q^2 \ge q^2) = \alpha_c
$$

(donde Q2 sigue una ley ji cuadrado de parámetro k-1-r y q2 es el valor observado de la discrepancia). Cualquier nivel de significación que se eligiese mayor que  $\alpha_c$  conduciría a rechazar el modelo.

La prueba se realiza sobre el histograma contenido en el fichero cuyo nombre Vd especifique; por este orden se espera leer:

En la primera linea los valores k y  $a_0$ .

En las siguientes lineas los valores  $n_i$ ,  $a_i$  (i=1,...,k) ( $n_i$  es el número de observaciones entre las n de la muestra que están en  $(a_{i-1}, a_i)$ .

(vea en 2.1. la construcción del histograma experimental).

En el programa se ofrece la posibilidad de definir una mezcla de hasta 5 modelos, es

decir  $f(z) = \sum \alpha_i f_i(z)$  i=1,2,...5, con  $\sum \alpha_i = 1$ .

Los modelos pueden ser elegidos entre los tipos (vea en el Anexo <sup>I</sup> la explicación de los parámetros):

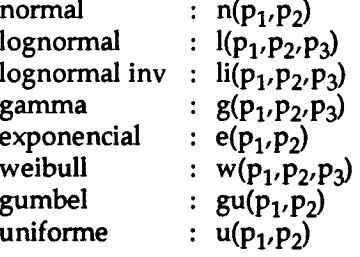

donde a la derecha se da la sintaxis a utilizar (puede utilizar indistintamente mayusculas y minusculas; para cada modelo debe utilizar una linea de la ventana de petición. Por lo demás el formato en cada linea es completamente libre).

Además (vea más adelante) se ofrece la posibilidad de precisar qué parámetros, de cada modelo componente, son conocidos exactamente (si alguno) y cuáles son estimados: como ya se ha dicho antes, éllo repercutirá en el número de grados de libertad de la ley ji-cuadrado.

Observe que si sólo especifica un modelo, naturalmente es  $\alpha_1=1$  y no es preciso dar la proporción. En cualquier otro caso deberá dar la proporción de cada modelo presente excepto del primero (la de éste se calculará por diferencia).

Ejemplo 1: un sólo modelo normal; en cualquiera de la 5 lineas podría escribir:

n( 1.27, 0.35 )

Ejemplo 2: un modelo normal y otro exponencial, ambos al 50% ; en cualquier par de lineas podría escribir:

> n( 1.27, 0.35 ) e (2,0.1) 0.5

Ejemplo 3: un modelo normal, otro exponencial y otro uniforme, al 10%, 30% y 60% respectivamente; en 3 lineas podría escribir:

> N( 1.27, 0.35 ) e (2,0.1) 0.30 U  $(0, 4)$  .60

o también:

e (2,0.1) N( 1.27, 0.35 ) 0.10 U  $(0, 4)$  .60

etc...

j.

 $\overline{\phantom{0}}$ 

Puede señalar ciertos parámetros como exactos, y no estimados, lo que repercutirá en el número de grados de libertad de la ley ji-cuadrado. Para ello basta que coloque una 't' (letra t) después del valor numérico del parámetro. Observe que ésto también se aplica <sup>a</sup> las proporciones: si utiliza m modelos <sup>y</sup> las proporciones son estimadas, contribuirán a los grados de libertad en el valor -(m-1).

Según ésto, en todos los ejemplos anteriores los parámetros y proporciones son estimados.

Ejemplo 4: un modelo exponencial en  $(0.7 + \infty)$  de valor medio estimado:

e (2,0.0t)

Ejemplo 5: un modelo normal y otro exponencial, ambos al 50%; todos los parámetros excepto las propociones se suponen exactos:

> n( 1.27t, 0.35t ) e  $(2 t, 0.1 t) 0.5$

Ejemplo 6: un modelo normal de parámetros exactos pero de proporción estimada, otro exponencial con un parámetro estimado y de proporción exacta y otro uniforme de parámetros estimados.

$$
N(1.27t, 0.35t )
$$
  
e (2t, 0.1) 0.30t  
U (0, 4) .60

Realizado el cálculo, se entrega:

Una tabla con, para cada uno de los k intervalos del histograma, los valores de  $n_i$  y de npi (respectivamente valores observados y esperados según el modelo).

El valor de q2.

El valor del parámetro de la ley ji-cuadrado teórica (los llamados grados de libertad): k-1-r, donde <sup>r</sup> es el número de parámetros estimados del modelo.

El valor del nivel crítico. Es decir, el valor  $\alpha_c$  tal que:

$$
Prob(Q^2 \ge q^2) = \alpha_c
$$

(donde Q2 sigue una ley ji cuadrado de parámetro k-1-r y q2 es el valor observado de la discrepancia). Cualquier nivel de significación que se eligiese mayor que  $\alpha_c$  conduciría a rechazar el modelo.

Los límites teóricos q<sub> $\alpha$ </sub><sup>2</sup> para  $\alpha$  = 0.05 y  $\alpha$  = 0.01 en la ley ji-cuadrado, es decir:

$$
Prob(Q^2 \ge q_{\alpha}^2) = \alpha
$$

### 2.3 Dibujo de histogramas

Tanto experimentales como teóricos (densidades).

Esta opción es accesible desde el menú general de histografía y también inmediatamente después de calcular un histograma experimental o realizar una prueba Ji-cuadrado, dibujandose los histogramas implicados.

En este segundo caso automaticamente se eligen unos ejes adecuados. De otro modo la primera selección obligatoriamente ha de ser Fl, con la que se definen los ejes iniciales (dispone de un modo de definición automático: véa más adelante).

Las restantes son:

- F2 dibujo de histogramas experimentales
- F3 dibujo de modelos teóricos
- F4 cambio del color de linea para dibujar
- F5 salva el dibujo a un fichero para plotter
- F6 terminar (volver al programa principal)

Vea en 1.5 las teclas disponibles para efectuar la entrada de datos.

#### 2.3.1 Definicion de ejes

Se piden los valores mínimo y máximo para el eje X y máximo para el eje Y (mínimo siempre igual <sup>a</sup> 0): Los límites se muestran en la linea de menú superior, en la forma (xmin,ymin) (xmax,ymax)

A la petición de valor mínimo para el eje X puede responder con 'a' (letra a), significando valores automáticos (mínimo y máximo) para el eje X: con cada solicitud posterior de dibujo de histograma experimental se recalculan los límites de dicho eje, de manera que incluyan por completo el histograma pedido.

Se indica que el eje X se encuentra en modo automático mediante la letra 'X' en la linea de menú superior (sobre los límites actuales).

A la petición de valor máximo para el eje Y puede responder con 'a' ( letra a), significando valor máximo automático (mínimo siempre 0) para el eje Y: con cada solicitud posterior de dibujo de histograma experimental o modelo teórico se calcula el máximo de dicho eje, de manera que incluya por completo el histograma pedido.

Se indica que el eje Y se encuentra en modo automático mediante la letra 'Y' en la linea de menú superior (sobre los límites actuales).

La redefinición de ejes concluye con la pregunta REINICIAR?. Si responde afirmativamente no serán redibujados los histogramas previos, caso de que los hubiera.

### 2.3.2 Dibujo de histogramas experimentales

Se solicita el nombre del fichero que contiene el histograma a dibujar. El fichero, de texto, en formato libre, contiene (usando blancos como separadores):

en la primera linea el numero, k, de intervalos finitos ( clases) y el extremo izquierdo, z0, del primer intervalo.

en las k siguientes los valores ni, zi; donde ni es el número de observaciones en el intervalo ( z(i-1), zi ].

Cuando desée terminar pulse intro sobre el campo de petición en blanco.

Los histogramas se dibujan con la pluma seleccionada, cuyo color en pantalla se refleja en el recuadro inferior derecho (inicial negro).

#### 2.3.3 Dibujo de histogramas teoricos

Puede definirse una mezcla de hasta 5 modelos. Sucesivamente se solicita cada tipo presente en la mezcla, y con cada elección a partir de la segunda se debe dar su proporción.

Pulse intro para pasar de un tipo al siguiente, y también para finalizar (sobre el campo de petición en blanco). O bien pulse ESC para salir sin dibujar.

Para eliminar un tipo de la mezcla, simplemente bórrelo.

Los modelos pueden ser elegidos entre los tipos:

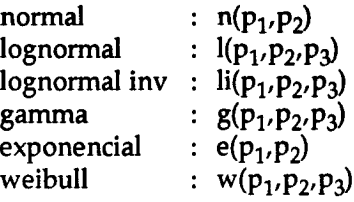

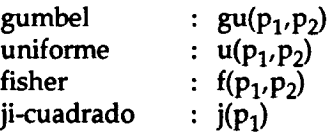

donde a la derecha se da la sintaxis a utilizar (puede utilizar indistintamente mayúsculas y minúsculas; para cada modelo debe utilizar una linea de la ventana de petición; por lo demás el formato en cada linea es completamente libre).

Vea en el Anexo <sup>I</sup> la explicación de los parámetros. Recuerde que si solo especifica un modelo no debe dar la proporción. En cualquier otro caso deberá dar la proporción de cada modelo presente excepto del primero (la de este se calculará por diferencia).

Ejemplo 1: un solo modelo normal;

n( 1.27, 0.35 )

Ejemplo 2: un modelo normal y otro exponencial, ambos al 50% : n( 1.27, 0.35 ) e (2 , 0.1) 0.5

Ejemplo 3: un modelo normal, otro exponencial y otro uniforme, al 10%, 30% y 60% respectivamente;

> N( 1.27, 0.35 ) e (2,0.1) 0.30 U (0, 4) .60

o también:

e (2,0.1) N( 1.27, 0.35 ) 0.10 U (0, 4) .60

etc...

2.3.4 Cursores gráficos Vea el Anexo IV.

2.3.5 Selección de Pluma

Selección del número de pluma con el que se deséa dibujar en adelante. Cada número corresponde en pantalla a un color diferente, indicado en el recuadro inferior derecho.

Los números previamente asignados se conservan asociados a sus histogramas.

En el volcado a plotter los ejes y rotulaciones se dibujan con la pluma 1, y cada histograma con el número asociado mediante esta opción.

#### 2.3.6 Plotter

Se crea un fichero HPGL para dibujo en plotter (se salvan los ejes + todos los histogramas experimentales + último teórico; los ejes y rotulaciones se dibujan con la pluma <sup>1</sup> y cada histograma con su número de pluma asociado).

El fichero puede ser despues volcado al plotter mediante el comando COPY del DOS.

Según el número de salidas que se hayan solicitado durante la sesión de dibujo, los ficheros se nombran histo001.plt, histo002.plt,....

Vea el Anexo V para las diferentes opciónes. En ellas se eligen diversos parámetros de aspecto final del dibujo: pruebe con los valores por defecto.

### 2.4 Cálculo de probabilidades teóricas

Calcula el valor de la función de distribución y de su inversa para valores seleccionados de sus argumentos. Es decir:

Dado el valor de x calcula el valor de p en:

 $P(X \le x) = p$ 

O bien, dado el valor de <sup>p</sup> calcula el valor de <sup>x</sup> en:

$$
P(X \le x) = p
$$

En el programa se ofrece la posibilidad de definir una mezcla de hasta 5 modelos, es decir  $f(z) = \sum \alpha_i f_i(z)$  i=1,2,...5, con  $\sum \alpha_i = 1$ .

Los modelos pueden ser elegidos entre los tipos ( vea el Anexo 1):

normal lognormal lognormal ir,v gamma exponencial :  $e(p_1, p_2)$ weibull gumbel uniforme fisher ji-cuadrado :  $n(p_1, p_2)$ <br>:  $l(p_1, p_2, p_3)$ '\P1'P2'P3' "\P1<sup>,</sup>P2,P3)  $g(p_1, p_2, p_3)$  $\sim$  $\gamma$ <sub>1</sub>,  $\gamma$ <sub>2</sub>) w(PvP2,P3) :  $gu(p_1, p_2)$ :  $u(p_1, p_2)$ :  $f(p_1, p_2)$ :  $j(p_1)$ 

donde a la derecha se da la sintaxis a utilizar ( puede utilizar indistintamente mayusculas y minusculas; para cada modelo debe utilizar una linea de la ventana de petición; por lo demás el formato en cada linea es completamente libre).

Observe que si sólo especifica un modelo, naturalmente es  $\alpha_1=1$  y no es preciso dar la proporción. En cualquier otro caso deberá dar la proporción de cada modelo presente excepto del primero (la de éste se calculará por diferencia).

Ejemplo 1: un sólo modelo normal; en cualquiera de la 5 lineas podría escribir:

n( 1.27, 0.35 )

Ejemplo 2: un modelo normal y otro exponencial, ambos al 50% ; en cualquier par de lineas podría escribir:

 $\mathcal{A}^{\mathcal{A}}$ 

 $n($  1.27, 0.35  $)$ e (2 , 0.1) 0.5

<u>Ejemplo 3</u>: un modelo normal, otro exponencial respectivamente; en 3 lineas podría escribir: <sup>y</sup> otro uniforme, al 10%, 30% <sup>y</sup> 60%

> $N($  1.27, 0.35  $)$ e (2,0.1) 0.30 U (0, 4) .60

o también:

e (2,0.1) N(1.27,0.35 ) 0.10 U (0, 4) .60

 $\sim 10$ 

etc...

 $\sim$ 

 $\frac{1}{2}$ 

 $\overline{a}$ 

 $\overline{\phantom{a}}$ 

 $\overline{\phantom{a}}$ 

 $\frac{1}{2}$ 

 $\overline{\phantom{a}}$ 

 $\overline{\phantom{a}}$ 

 $\overline{\phantom{0}}$ 

 $\overline{a}$ 

 $\overline{\phantom{a}}$ 

-

-

 $\sim$ 

### 3. VARIOGRAFIA

Dispondrá de las siguientes opciones:

Experimental: cálculo del variograma experimental de datos espaciados, regular o irregularmente, en la recta (por ejemplo, leyes de testigos a lo largo de un sondéo, alturas piezométricas en un mismo pozo a lo largo del tiempo) y en el plano (por ejemplo, cotas, espesores o acumulaciones en una capa, leyes de testigos que cortan a cierto plano, alturas piezométricas en diferentes pozos en un mismo tiempo).

Promedio: cálculo del variograma promedio ponderado de variogramas experimentales.

Teóricos: cálculos teóricos (varianzas y regularizaciones) sobre un modelo de variograma seleccionado.

Dibujo: dibujo de variogramas experimentales y teóricos (puntuales y regularizados).

### 3.1 Variogramas experimentales

Dada una muestra de observaciones de una VR {z(x)} (x representa aquí, abreviadamente, la posición en un espacio de 1, 2 o más dimensiones) el variograma experimental para una distancia h según una dirección fijada se calcula mediante la fórmula:

$$
g(h) = \frac{1}{2 n_h} \sum_{i=1}^{n_h} [z(x_i) - z(x_i + h)]^2
$$

donde la suma se extiende al total,  $n_h$ , de parejas de valores en la muestra distantes h según esa dirección.

Obviamente, si los datos están espaciados a lo largo de una linea (por ejemplo leyes de testigos a lo largo de un sondéo), su dirección es la única posible. Por el contrario, si se localizan en el plano, habrá que especificar en su momento la dirección de cálculo.

No debe olvidarse nunca que las observaciones deben ser homogeneas: su variabilidad (cuya estructura se expresa numericamente en el variograma) ha de poder ser atribuible a un mismo y único factor o grupo de factores (así pues, en principio deberían ser analizados por separado los datos de 2 campañas de muestréo realizadas con diferentes equipos); un análisis de datos previo puede ayudar a poner de manifiesto la posible existencia de inhomogeneidades.

Además han de estar hechas sobre soportes de, aproximadamente, el mismo volumen; por ejemplo, todas puntuales, como cotas o espesores, o todas sobre testigos de sondéo de igual longitud y diámetro (así pues, si z(x) representa valores medios, en diferentes posiciones x, sobre diferentes longitudes e(x), deberán estudiarse por separado las VR  $z(x)e(x)$  (acumulación) y  $e(x)$  (espesor), en lugar de la  $z(x)$ ). Un ejemplo más: si se estudian procesos de puntos, como la densidad de árboles en un territorio, se medirá el número de puntos en recintos de igual forma y superficie.

#### 3.1.1 Unidimensional Regular

Cálculo del variograma experimental de una muestra de observaciones regularmente espaciadas a lo largo de una dirección (espacial o temporal). Los datos se leerán en secuencia de la posición indicada en el fichero de entrada (eventualmente, algunos pueden estar ausentes), suponiéndose, por lo tanto, que se obtendrán en la secuencia correcta: equidistantes la distancia base o paso.

Se debe especificar:

La posición de la z: posición relativa dentro de las lineas del fichero, la misma en todas éllas, del campo de donde se han de leer las observaciones equiespaciadas.

El número de pasos: número de múltiplos de la distancia base, o paso, para los que se deséa calcular el variograma. De manera que si el paso mide u y se solicitan k pasos, el variograma se calculará para distancias u, 2u,...., ku

La distancia entre datos: valor de la distancia, o paso, que separa cualesquiera 2 datos contigüos.

Los cálculos se salvan a un fichero de salida; en cada linea:

h n g(h)

donde h es la distancia, n el total de parejas halladas para la distancia h, y g(h) el variograma; tantas lineas como pasos se hallan solicitado (esto es, múltiplos de la distancia base, o paso).

### 3.1.2 Unidimensional Irregular

Cálculo del variograma experimental de una muestra de observaciones irregularmente espaciadas a lo largo de una dirección (espacial o temporal). Para cada observación debe consignarse su posición, sea x, y el valor asociado, sea z(x). Estos 2 datos se leerán, en cada linea del fichero de entrada, de las posiciónes que se indique; no es preciso que las observaciones guarden, dentro del fichero, ningún orden según x.

Para calcular g(h) para una distancia h (múltiplo de la distancia base, o paso), se utilizarán los pares de observaciones cuya distancia esté en el intervalo (h- $\epsilon$ , h+ $\epsilon$ ), donde  $\epsilon$  es la tolerancia lineal elegida por el usuario: su valor debe ser tan pequeño como sea posible, siempre que con él se obtenga un número suficiente de pares de valores.

Se debe especificar:

La Posición de la x: posición relativa dentro de las lineas del fichero, la misma en todas éllas, del campo de donde se ha de leer la coordenada x de cada dato.

La Posición de la z: posición relativa dentro de las lineas del fichero, la misma en todas éllas, del campo de donde se ha de leer el valor z(x) de cada dato.

La longitud de paso: distancia base, sea u, para la que se intentará calcular g(u), esto es, encontrar pares de valores que disten en  $(u-\epsilon, u+\epsilon)$ , siendo  $\epsilon$  la tolerancia. Además, si se han solicitado k pasos, el cálculo se ralizará también para g(2u),....,g(ku).

La tolerancia lineal: sea  $\epsilon$ ; para una distancia de cálculo h, define el intervalo (h- $\epsilon$ ,  $h+\epsilon$ ) tal que todos los pares de observaciones cuya distancia esté en dicho intervalo se tratarán como si su distancia fuese exactamente h. Por éllo su valor debe ser tan pequeño como sea posible, siempre que con él se obtenga un número suficiente de pares de valores.

El número de pasos : número de múltiplos de la distancia base, o paso, para los que se deséa calcular el variograma. De manera que si el paso mide u y se solicitan k pasos, el variograma se calculará para distancias u, 2u,...., ku

Los cálculos se salvan a un fichero de salida; en cada linea:

h n g(h)

donde h es la distancia, n el total de parejas halladas para la distancia h (estrictamente: en  $(h-\epsilon, h+\epsilon)$ ), y g(h) el variograma; tantas lineas como pasos se hallan solicitado (esto es, múltiplos de la distancia base, o paso).

### 3.1.3 Bidimensional Regular

Cálculo del variograma experimental de una muestra de observaciones dispuestas en el plano según una malla rectangular. Para cada observación se darán sus coordenadas en forma de índices de fila y columna, sean <sup>i</sup> y <sup>j</sup> (respectivamente variando desde 1 a número de filas y número de columnas), y la medida z(i,j).

Los datos se leerán, en cualquier orden, de las posiciones indicadas en el fichero de entrada. Puede haber observaciones ausentes, es decir, huecos en la malla (implicitamente señalados por la ausencia).

El cálculo puede hacerse en cada una de las 4 direcciones principales: vertical, horizontal y diagonales. En cada caso, los cálculos se salvan a un fichero de salida; en cada linea:

h n g(h)

donde h es la distancia, n el total de parejas halladas para la distancia h y g(h) el variograma; tantas lineas como pasos se hallan solicitado (esto es, múltiplos de la equidistancia entre columnas).

Se debe especificar:

El número de pasos: número de múltiplos de la distancia base, o paso, para loas que se deséa calcular el variograma. De manera que si el paso mide u y se solicitan k pasos, el variograma se calculará para distancias u, 2u,...., ku

Debe observarse que aquí la longitud de paso depende de la dirección de cálculo: la distancia entre filas <sup>o</sup> columnas para las direcciones N-S <sup>y</sup> E-W respectivamente, <sup>y</sup> las diagonales de la celda unidad para las direcciones NE-SW y NW-SE.

El número de filas: número (entero) de filas de la malla. El índice de fila, sea i, de cada observación z(i,j), ha de de variar entre <sup>1</sup> y este número.

La posición de la fila: posición relativa dentro de las lineas del fichero, la misma en todas éllas, del campo de donde se ha de leer el valor entero i: índice de la fila donde se ubica la observación.

La distancia entre filas: valor de equidistancia entre filas. Corresponde a la longitud de paso según filas, <sup>y</sup> con élla y la distancia entre colummnas se calculará la longitud de paso según las direcciones diagonales.

El número de columnas: número (entero) de columnas de la malla. El índice de columna, sea j, de cada observación z(i,j), ha de de variar entre <sup>1</sup> <sup>y</sup> este número.

La posición de la columna: posición relativa dentro de las lineas del fichero, la misma en todas éllas, del campo de donde se ha de leer el valor entero j: índice de la columna donde se ubica la observación.

La distancia entre columnas: valor de equidistancia entre columnas. Corresponde <sup>a</sup> la longitud de paso según columnas, y con élla y la distancia entre filas se calculará la longitud de paso según las direcciones diagonales.

La posición de la z: posición relativa dentro de las lineas del fichero, la misma en todas éllas, del campo de donde se ha de leer el valor z(i,j) de cada dato.

### 3.1.4 Bidimensional Irregular

Cálculo del variograma experimental de una muestra de observaciones irregularmente espaciadas en el plano. Para cada observación debe consignarse su posición, coordenadas x <sup>e</sup> y, y el valor asociado, sea z(x,y). Estos <sup>3</sup> datos se leerán, en cada linea del fichero de entrada, de las posiciónes que se indique; no es preciso que las observaciones guarden, dentro del fichero, ningún orden según las coordenadas.

Para calcular g(h) para una distancia h (múltiplo de la distancia base, o paso) y según una dirección  $\alpha$ , se utilizarán los pares de observaciones cuya distancia esté en el intervalo (h- $\epsilon$ , h+ $\epsilon$ ), donde  $\epsilon$  es la tolerancia lineal elegida por el usuario y, simultaneamente, cuya dirección (de la recta que une sus puntos de apoyo) esté en el intervalo ( $\alpha$ - $\delta$ ,  $\alpha$ + $\delta$ ), donde  $\delta$  es la tolerancia angular elegida por el usuario. El valor de ambas tolerancias debería ser tan pequeño como fuese posible, siempre que con éllas se obtenga un número suficiente de pares de valores.

Se debe especificar:

La posición de la x: posición relativa dentro de las lineas del fichero, la misma en todas éllas, del campo de donde se ha de leer la coordenada <sup>x</sup> de cada dato.

La posición de la y: posición relativa dentro de las lineas del fichero, la misma en todas éllas, del campo de donde se ha de leer la coordenada y de cada dato.

La posición de la z: posición relativa dentro de las lineas del fichero, la misma en todas éllas, del campo de donde se ha de leer el valor z(x,y) de cada dato.

La dirección de cálculo: elíjase cualquier dirección entre 0 y 360 grados. Naturalmente cualesquiera 2 direcciones suplementarias (diferencia de 180 grados) son equivalentes.

La tolerancia angular: sea  $\delta$  ; para una dirección de cálculo  $\alpha$ , define el intervalo ( $\alpha$ - $\delta$ ,  $\alpha + \delta$ ) tal que todos los pares de observaciones para los que la dirección de la recta que une sus puntos de apoyo esté en dicho intervalo se tratarán como si dicha dirección fuese exactamente a. Por éllo su valor debe ser tan pequeño como sea posible, siempre que con él se obtenga un número suficiente de pares de valores.

En cualquier caso recuérdese que, además, la distancia entre cada par de observaciones ha de estar en el intervalo (h- $\epsilon$ , h+ $\epsilon$ ), donde h es la distancia de cálculo y  $\epsilon$  es la tolerancia lineal.

La longitud de Paso: distancia base, sea u, para la que se intentará calcular g(u), esto es, encontrar pares de valores que disten en (u- $\epsilon$ , u+ $\epsilon$ ), siendo  $\epsilon$  la tolerancia lineal, siempre que además la dirección de la recta que une sus puntos de apoyo esté en  $(\alpha-\delta,\alpha+\delta)$ , siendo  $\alpha$  la dirección de cálculo y  $\delta$  la tolerancia angular.

Además, si se han solicitado k pasos, el cálculo se ralizará también para g(2u),..,g(ku).

La tolerancia Lineal: sea  $\epsilon$ ; para una distancia de cálculo h, define el intervalo (h- $\epsilon$ ,  $h+\epsilon$ ) tal que todos los pares de observaciones cuya distancia esté en dicho intervalo se tratarán como si su distancia fuese exactamente h. Por éllo su valor debe ser tan pequeño como sea posible, siempre que con él se obtenga un número suficiente de pares de valores.

En cualquier caso recuérdese que, además, la dirección de la recta que une sus puntos de apoyo ha de estar en el intervalo ( $\alpha$ - $\delta$ ,  $\alpha$ + $\delta$ ), donde  $\alpha$  es la dirección de cálculo y  $\delta$ es la tolerancia angular.

El número de Pasos: número de múltiplos de la distancia base, o paso, para los que se deséa calcular el variograma. De manera que si el paso mide u y se solicitan k pasos, el variograma se calculará para distancias u, 2u,...., ku

los cálculos se salvan a un fichero de salida; en cada linea:

- 1 h n g(h)

donde h es la distancia, n el total de parejas halladas para la distancia h (estrictamente, en (h- $\epsilon$ , h+ $\epsilon$ )) y la dirección  $\alpha$  (estrictamente,  $(\alpha$ - $\delta$ ,  $\alpha + \delta$ )), y g(h) el variograma; tantas lineas como pasos se hallan solicitado (esto es, múltiplos de la distancia base, o paso).

### 3.2 Promedio de variogramas

Calculados los variogramas experimentales según diferentes direcciones, puede ser que, de su examen, parezca plausible la hipótesis de isotropía, esto es, todos éllos son imágenes estadísticas de un mismo (en su forma y valores de sus parámetros) variograma subyacente. Pueden resumirse todos, entonces, en un único variograma promedio

Se especificará un nombre de índice: nombre del fichero en el que se contienen (o contendrán, si todavía no existe) los nombres de los ficheros de variogramas que se deséa promediar. Todos estos nombres deberán incluir el path completo. Los nombres que ocupen una misma linea de este fichero de índice deberán estar separados por al menos un blanco.

Cada fichero de variograma a promediar, en formato de texto (ASCII) libre, contendrá en cada linea:

$$
h \qquad n \qquad g(h)
$$

donde h es la distancia (en orden creciente), n el total ( > 0) de parejas halladas para la distancia h y g(h) el variograma. Téngase en cuenta que no es preciso que los valores de h coincidan en cada fichero <sup>a</sup> promediar: sólo para los valores coincidentes se calculará el promedio, y los demás simplemente se incluirán en su lugar.

Si el fichero de índice (cuyo nombre Vd ha especificado) todavía no existe, podrá crearlo mediante la opción de Crear índice: para crear el fichero de índice deberán teclarse los nombres de los ficheros de variogramas <sup>a</sup> promediar (path completo); se solicitan uno tras otro, comprobándose que tales ficheros ya existen. Se pulsará intro (dejando en blanco el campo de petición) cuando se haya terminado.

Para cada valor de h coincidente en al menos 2 ficheros se calculará el variograma promedio ponderado así: sean n<sub>i</sub>(h) (>0) y  $g_i(h)$  i=1,...k los valores de número de parejas y de variogama, para un mismo valor de h, en k ficheros; el variograma promedio es:

$$
g(h) = \frac{\sum_{j=1}^{k} g_j(h) \, n_j(h)}{\sum_{j=1}^{k} n_j(h)}
$$

Para aquellos valores de h que sólo se encuentren en un fichero, simplemente se incluirá su g(h) en su lugar correspondiente en el fichero de salida ( de manera que esta opción de promedio de variogramas también le sirve para realizar la fusión de los calculados con distintas longitudes de paso).

### 3.3 Cálculo de valores medios teóricos

Calcula el valor aproximado de las integrales:

$$
g(V, V) = \int_{V} \int_{V} g(x-y) dxdy
$$

$$
g(v, V) = \int_{V} \int_{V} g(x-y) dxdy
$$

donde  $g(x-y)$  es el valor del variograma puntual para el vector que conecta los puntos x e y.

En cada caso deberá especificarse un modelo de variograma puntual isótropo (ver Anexo II) y quizá una corrección de anisotropía para poder aplicarlo (ver Anexo III).

Los modelos pueden ser elegidos entre los tipos:

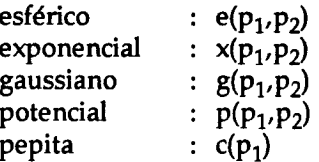

Ejemplo 1: un solo modelo esférico:

e( 127, 0.35 )

Ejemplo 2: un modelo esférico, para usar el cual se aplicará el modelo de anisotropía número 1.

e( 1, 0.35 ) 1

Observará que para el modelo esférico se definió el parámetro de alcance de valor 1: por lo general es en la definición del modelo de anisotropía donde se fijarán los alcances (variables con la dirección) pertinentes; (vea más ejemplos en la selección de anisotropías, Anexo III).

A continuación se explica el modo de describir la geometría del problema.

valor medio g(V,V): descripción del problema:

El cálculo puede hacerse en R, RxR, 6 RxRxR.

Se indicará el espacio de trabajo escribiendo un 1, un 2 6 un <sup>3</sup> en la primera posición de la primera linea de la ventana de petición de datos.

A continuación se dará la geometría de V.

Se indicará la naturaleza de V asi: S (segmento), R (rectángulo), ó V (paralelepípedo rectangular), y a continuación se darán las coordenadas precisas para definirlo.

Las coordenadas serán las de tantos vectores ortogonales con origen en el de coordenadas como sean precisos ( <sup>1</sup> para S, 2 para R y <sup>3</sup> para V).

Sólo se emplearán blancos como separadores. Por lo demás, puede disponer los datos en cualquier posición de la ventana de petición.

Si estamos en la recta:

S  $x_1$  (segmento con origen en 0. y extremo en  $x_1$ ).

Si estamos en el plano:

S  $x_1 x_2$  (segmento con origen en (0.,0.) y extremo en  $(x_1, x_2)$ ).

R  $x_1 x_2 x_3 x_4$  (rectángulo con origen en (0.,0.) y definido por los vectores ortogonales  $(x_1, x_2)$  y  $(x_3, x_4)$ ).

Si estamos en el espacio de 3 dimensiones:

S  $x_1 x_2 x_3$  (segmento con origen en  $(0,0,0,0)$  y extremo en  $(x_1, x_2, x_3)$ ).

R  $x_1$   $x_2$   $x_3$   $x_4$   $x_5$   $x_6$  (rectángulo con origen en (0.,0.,0.) y definido por los vectores ortogonales (x<sub>1</sub>,x<sub>2</sub>,x<sub>3</sub>) y (x<sub>4</sub>,x<sub>5</sub>,x<sub>6</sub>) ).

V  $x_1$   $x_2$   $x_3$   $x_4$   $x_5$   $x_6$   $x_7$   $x_8$   $x_9$  (paralelepipedo rectangular con origen en (0.,0.,0.) y definido por los vectores ortogonales  $(x_1, x_2, x_3)$ ,  $(x_4, x_5, x_6)$ ,  $(x_7, x_8, x_9)$ ).

Ejemplo 1: valor medio de la función variograma en un rectángulo de lados paralelos a los ejes y longitudes 1 y 2,

2

<sup>r</sup> 10 02

Ejemplo 2: valor medio de la función variograma en un paralelepipedo de lados unitarios paralelos a los ejes,

<sup>3</sup> <sup>v</sup> 100 010 001

valor medio g(v, V): descripción del problema:

El cálculo puede hacerse en R, RxR, 6 RxRxR.

Se indicará el espacio de trabajo escribiendo un 1, un 2 6 un 3 en la primera posición de la primera linea de la ventana de petición de datos.

A continuación se darán sucesivamente las geometrías de <sup>v</sup> y V.

Estos pueden ser puntos (P), segmentos (S), rectángulos (R) oparalelepípedos rectangulares (V).

Se indicará la naturaleza de cada geometría asi:  $P, S, R, V$ , y acontinuación se darán las coordenadas precisas para definirlo.

Las coordenadas se darán del siguiente modo: en primer lugar las absolutas de un vértice elegido como origen del dato, y, a continuación, las de tantos vectores ortogonales con origen en el vértice anterior, como sean precisos ( 1 para S, 2 para R y 3 para V). Sólo se emplearán blancos como separadores. Por lo demás, puede disponer los datos en cualquier posición de la ventana de petición.

Si estamos en la recta:

 $P x_1$  (punto de posición  $x_1$ )

S  $x_1 x_2$  (segmento con origen en  $x_1$ , y extremo  $x_2$ , medida esta coordenada respecto a  $x_1$ ).

Si estamos en el plano:

 $P x_1 x_2$  (punto de posición  $(x_1, x_2)$ ).

S  $x_1 x_2$   $x_3 x_4$  (segmento con origen en  $(x_1,x_2)$  y extremo, respecto al punto anterior, en  $(x_3, x_4)$ ).

R  $x_1$   $x_2$   $x_3$   $x_4$   $x_5$   $x_6$  (rectángulo definido por el vértice  $(x_1, x_2)$  y por los vectores ortogonales ( $x_3, x_4$ ) y ( $x_5, x_6$ ), ambos con origen en el vértice anterior).

Si estamos en el espacio de 3 dimensiones:

P  $x_1$   $x_2$   $x_3$  (punto de posición  $(x_1, x_2, x_3)$ ).

S  $x_1$   $x_2$   $x_3$   $x_4$   $x_5$   $x_6$  segmento con origen en el punto  $(x_1, x_2, x_3)$  y extremo (respecto al origen anterior)  $(x_4, x_5, x_6)$ ).

R  $x_1$   $x_2$   $x_3$   $x_4$   $x_5$   $x_6$   $x_7$   $x_8$   $x_9$  (rectángulo definido por el vértice  $(x_1, x_2, x_3)$  y por los vectores ortogonales  $(x_4, x_5, x_6)$  y  $(x_7, x_8, x_9)$ , ambos con origen en el vértice anterior).

V  $x_1 x_2 x_3 x_4 x_5 x_6 x_7 x_8 x_9 x_{10} x_{11} x_{12}$  (paralelepipedo rectangular definido por el vértice  $(x_1, x_2, x_3)$ , y por los vectores ortogonales  $(x_4, x_5, x_6)$ ,  $(x_7, x_8, x_9)$ ,  $(x_{10}, x_{11}, x_{12})$ , ambos con origen común en el vértice anterior).

Ejemplo 1: valor medio de la función variograma entre un rectángulo de lados paralelos a los ejes y longitudes <sup>1</sup> y 2, y su punto central:

2 p 0.5 1 <sup>r</sup> 00 10 02

Ejemplo 2: valor de la función variograma para un vector de longitud 3:

1pOp3

Ejemplo 3: valor de la función variograma para un vector de longitud igual a la raiz cuadrada de 2 y dirección 45 grados:

<sup>2</sup> pO0 <sup>p</sup> <sup>1</sup> <sup>1</sup>

Ejemplo 4: valor medio de la función variograma entre un paralelepipedo de lados unitarios paralelos a los ejes y una de sus aristas verticales:

<sup>3</sup> <sup>v</sup> 000 100 010 001 <sup>s</sup> 000 001

Ejemplo 5: valor medio de la función variograma entre un paralelepipedo de lados unitarios paralelos a los ejes y un segmento vertical central:

<sup>3</sup> v 000 100 010 001 <sup>s</sup> 0.5 0.5 <sup>0</sup> 001

Ejemplo 6: valor medio de la función variograma entre un rectángulo de lados unitarios paralelos a los ejes y su trasladado por un vector de longitud raiz cuadrada de 2 según la dirección de 45 grados,

2 <sup>r</sup> 00 10 01 r11 10 01

### 3.4 Dibujo de variogramas

Tanto experimentales como teóricos (puntuales 6 regularizados).

Esta opción es accesible desde el menú general de variograffa y también inmediatamente después de calcular un variograma experimental o uno promedio.

En este segundo caso automaticamente se eligen unos ejes adecuados. De otro modo la primera selección obligatoriamente ha de ser Fl, con la que se definen los ejes iniciales.

Las restantes son:

- F2 dibujo de variogramas experimentales
- F3 dibujo de modelos teóricos puntuales
- F4 dibujo de modelos teóricos regularizados
- F5 definición del soporte de regularización (para F4)
- F6 activación de cursores gráficos
- F7 cambio del color de linea para dibujar
- F8 salva el dibujo a un fichero para plotter
- F9 terminar (volver al programa principal)

### 3.4.1 Definición de ejes

Se supone el origen siempre en (0., 0.) y el usuario define los valores máximos para ambos ejes; estos límites se muestran en la linea de menú superior así: (xmin,ymin) (xmax, ymax)

Eventualmente, debido a límites internos de precisión en los cálculos, se limitaran los valores mínimos admisibles. Llamadas posteriores permiten redefinir los ejes. Elegidos los nuevos se hace la pregunta REINICIAR?: si responde S, el dibujo actual (todos los variogramas experimentales, el último teórico puntual y el último teórico regularizado) se redibuja sobre los nuevos ejes.

#### 3.4.2 Dibujo de variogramas experimentales

Se solicita el nombre del fichero que contiene el variograma a dibujar. El fichero, de texto, en formato libre, contiene en cada linea:

$$
h \quad n(h) \quad g(h)
$$

respectivamente la distancia, o paso, (en orden creciente de distancias), el número de parejas para esa distancia y el valor del variograma.

Cuando desée terminar pulse intro sobre el campo de petición en blanco (vea las teclas de edición disponibles en la ayuda del menú general).

Los variogramas se dibujan con la pluma seleccionada, cuyo color en pantalla se refleja en el recuadro inferior derecho (inicial negro).

### 3.4.3 Dibujo de variogramas puntuales teóricos

Puede definirse una combinación de hasta 5 modelos isótropos. Sucesivamente se solicita cada tipo presente. Pulse intro para pasar de un tipo al siguiente, y también para finalizar (sobre el campo de petición en blanco). O bien pulse ESC para salir sin dibujar. Para eliminar un tipo de la combinación, simplemente bórrelo y pulse intro.

Los modelos pueden ser elegidos entre los tipos: (vea en el Anexo II la explicación de los parámetros)

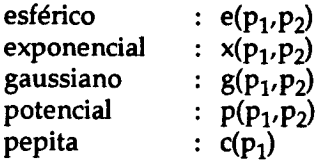

donde a la derecha se da la sintáxis a utilizar (puede utilizar indistintamente mayúsculas y minúsculas; para cada modelo debe utilizar una linea de petición; por lo demás el formato en cada linea es completamente libre).

Ejemplo 1: un solo modelo esférico;

### e( 127, 0.35 )

Ejemplo 2: un modelo esférico y una constante de pepita puntual e( 127, 0.35 ) c (0.1 )

### 3.4.4 Dibujo de modelo regularizado

Se define aquí un modelo puntual para ser regularizado. Previamente debe definir el soporte de regularización (F5). Por lo demás la selección del modelo a regularizar se realiza como se explica para el modelo puntual (F3).

En particular la constante de pepita que aquí se elige se supone regularizada para el soporte definido.

Dependiendo del modelo y parámetros de regularización elegidos, el cálculo y dibujo será más o menos laborioso: en general tanto más cuanto mayores sean las dimensiones del soporte.

### 3.4.5 Soporte de regularización

A una dimensión se regulariza según valores medios en segmentos alineados <sup>a</sup> lo largo de una dirección, (por ejemplo, leyes de testigos a lo largo de un sondeo): escriba el valor de la longitud del segmento.

A dos dimensiones se regulariza según valores medios en rectángulos en un plano, (por ejemplo, cota piezométrica media, o espesor medio de una capa) : escriba, separados por una coma, los valores de las longitudes de los lados del rectángulo. A continuación se le pedirá la dirección del plano para la que se deséa el variograma.

### 3.4.6 activación de cursores gráficos

Vea en el Anexo IV la explicación de las opciones.

### 3.4.7 Selección de Pluma

Selección del número de pluma con el que se deséa dibujar en adelante. Cada número corresponde en pantalla a un color diferente, indicado en el recuadro inferior derecho. Los numeros previamente asignados se conservan asociados <sup>a</sup> sus variogramas.

En el volcado <sup>a</sup> plotter los ejes <sup>y</sup> rotulaciones se dibujan con la pluma 1, <sup>y</sup> cada variograma con el número asociado mediante esta opción.

#### 3.4.8 Plotter

Se crea un fichero HPGL para dibujo en plotter (se salvan los ejes + todos los variogramas experimentales + el ultimo teórico puntual + el ultimo teórico regularizado; los ejes y rotulaciones se dibujan con la pluma 1 y cada variograma con su número de pluma asociado).

El fichero puede ser después volcado al plotter mediante el comando COPY del DOS.

Según el número de salidas que se hayan solicitado durante la sesión de dibujo, los ficheros se nombran vario001.plt, vario002.plt,....

Vea en el Anexo V la opciones disponibles . Mediante ellas se eligen diversos parámetros de aspecto final del dibujo: pruebe con los valores por defecto.

### 3.5 Dibujo de ficheros (x,y)

Al cargarse el módulo se dibujan las posiciones de los datos (puntos en el plano) dentro de un recuadro de dimensiones fijadas por los datos extremos. En la linea superior se muestran las coordenadas extremas (vertices inferior izquierdo y superior derecho). Dispone de las opciones:

- Fl amplia o reduce la escala de visualización sobre una zona seleccionada
- F2 desplazamiento de la visualización sobre el area de datos
- F3 activación de cursores gráficos
- F4 rotula los puntos  $(x, y)$  con su valor z asociado
- F5 salva el dibujo a un fichero para plotter
- F6 terminar (volver al programa principal)

### 3.5.1 Zoom

Amplía o reduce la escala de visualización sobre una zona seleccionada (entre 0.01\*d y 100.\*d, siendo d la anchura o altura máximas del area cubierta por los datos).

- t: visualiza todo el area cubierta por los datos.
- f: pide un factor de escala numérico (entre 0.01 y 100.)
- p: visualización previa.

v: pide una ventana de visualización; sitúe la ventana mediante los cursores y ensánchela o redúzcala mediante Shift+cursores.

### 3.5.2 Desplazamiento

Desplaza la visualización, mediante los cursores, sobre el area de datos. El desplazamiento se produce en decimas de las dimensiones del recuadro.

3.5.3 Cursores gráficos (ver Anexo IV).

### 3.5.4 Rotular

.<br>ساھە

Rotula los puntos (x,y) con su valor z asociado. Si responde <sup>s</sup> (si), se solicita a continuación el número de decimales; queda activa para todas las visualizaciones posteriores en tanto no se anule con n  $(no)$  posteriormente.

3.5.5 Plotter (ver Anexo V).

### 4. KRIGING

En cada problema de kriging deberá especificarse un modelo de variograma puntual isótropo (ver Anexo II) y quizá una corrección de anisotropía para poder aplicarlo (ver Anexo III).

Los modelos pueden ser elegidos entre los tipos:

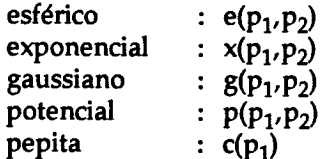

Ejemplo 1: un solo modelo esférico:

e( 127, 0.35 )

Ejemplo 2: un modelo esférico, para usar el cual se aplicará el modelo de anisotropía número 1.

e( 1, 0.35 ) 1

Observará que para el modelo esférico se definió el parámetro de alcance de valor 1: por lo general es en la definición del modelo de anisotropía donde se fijarán los alcances (variables con la dirección) pertinentes; (vea más ejemplos en la selección de anisotropías, ANEXO III).

### 4.1 Kriging general

Denotemos  $z(V)$  el valor medio desconocido en el volumen V, y  $z(v_i)$  los valores medios conocidos en n volúmenes v<sub>i</sub>.

Dependiendo de las dimensiones del espacio de trabajo (recta, plano o espacio tridimensional), tanto V como  $v_i$  pueden ser de dimensiones 0,1,2,3, es decir, puntos, segmentos, rectángulos o paralelepípedos rectangulares.

Estimaremos z(V) por ze(V)=  $p_1$ \*z(v<sub>1</sub>) +  $p_2$ \*z(v<sub>2</sub>) + ... +  $p_n$ \*z(v<sub>n</sub>) y elegiremos los pesos p; de manera que, en el modelo de la VR, el estimador sea insesgado y de mínima varianza; ello conduce <sup>a</sup> resolver el sistema (ver Journel & Huijbregts, 1978, Mining Geostatistics, Academic Press):

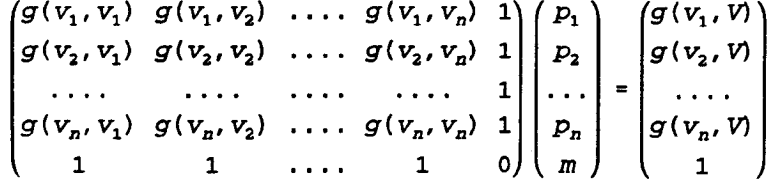

donde g( $v_i, v_j$ ) es el valor medio de la función variograma entre los volúmenes  $v_i$  y  $v_j$ , analogamente  $g(v_i, V)$  para el  $v_i$  y el V, y m es el parámetro auxiliar de Lagrange.

VR-33

El valor de la varianza de estimación mínima obtenido en el modelo es:

$$
var = p_1^*g(v_1, V) + p_2^*g(v_2, V) + ... + p_n^*g(v_n, V) + m - G(V, V)
$$

En particular, si tanto V como los  $v_i$  son puntos (respectivamente x y  $x_i$ ), entonces  $g(v_i, v_i) = g(x_i - x_i)$  es el valor de la función variograma para el vector  $x_i - x_i$ , y analogamente  $g(v_i, V) = g(x_i - x)$  para el  $x_i - x$ . El valor de la varianza de estimación mínima obtenido en el modelo es:

$$
var = p_1^*g(x_1-x) + p_2^*g(x_2-x) + ... + p_n^*g(x_n-x) + m
$$

Para la elección del modelo de variograma y anisotropías véanse Anexos II y III.

### Descripción del problema:

La estimación puede hacerse en R, RxR, 6 RxRxR.

Se indicará el espacio de trabajo escribiendo un 1, un 2 6 un 3 en la primera posición de la primera linea de la ventana de petición de datos.

A continuación se darán los datos.

Los datos pueden ser puntos (P), segmentos (S), rectángulos (R) o paralelepípedos rectangulares (V), y podremos estimar las mismas geometrías.

En la recta puntos por puntos, <sup>o</sup> por puntos <sup>y</sup> segmentos, <sup>o</sup> segmentos por puntos etc. ...., finalmente, en el espacio, paralelepípedos rectángulares (puntos, segmentos, rectángules o reales volúmenes) por paralelepípedos rectángulares (idem). Se indicará la naturaleza de un dato asi: P,S,R,V, y a continuación las coordenadas precisas para definirlo y el valor medido.

Las coordenadas se darán del siguiente modo: en primer lugar las absolutas de un vértice elegido como origen del dato, y, <sup>a</sup> continuación, las de tantos vectores ortogonales con origen en el vértice anterior, como sean precisos ( <sup>1</sup> para S, <sup>2</sup> para R y <sup>3</sup> para V). S61o se emplearán blancos como separadores. Por lo demás, puede disponer los datos en cualquier posición de la ventana de petición.

Si estamos en la recta:

 $P x_1$  z (punto con valor z y posición  $x_1$ )

S  $x_1$   $x_2$  z (segmento con valor medio z, con origen en  $x_1$ , y extremo  $x_2$ , medida esta coordenada respecto a  $x_1$ ).

Si estamos en el plano:

 $P x_1 x_2 z$  (punto con valor z y posición  $(x_1, x_2)$ ).

S  $x_1 x_2 x_3 x_4 z$  (segmento con valor medio z, con origen en  $(x_1,x_2)$  y extremo (respecto al punto anterior) en  $(x_3, x_4)$ ).

R  $x_1 x_2 x_3 x_4 x_5 x_6 z$  (rectángulo con valor medio z, definido por el vértice  $(x_1,x_2)$  y por los vectores ortogonales  $(x_3,x_4)$  y  $(x_5,x_6)$ , ambos con origen en el vértice anterior).

Si estamos en el espacio de 3 dimensiones:

P  $x_1$   $x_2$   $x_3$  z (punto con valor z y posición  $(x_1, x_2, x_3)$ ).

S  $x_1$   $x_2$   $x_3$   $x_4$   $x_5$   $x_6$  z (segmento con valor medio z, con origen en el punto  $(x_1, x_2, x_3)$  y extremo (respecto al origen anterior)  $(x_4, x_5, x_6)$ ).

R  $x_1 x_2 x_3 x_4 x_5 x_6 x_7 x_8 x_9 z$  (rectángulo con valor medio z, definido por el vértice  $(x_1, x_2, x_3)$  y por los vectores ortogonales  $(x_4, x_5, x_6)$  y  $(x_7, x_8, x_9)$ , ambos con origen en el vértice anterior).

 $V$   $x_1$   $x_2$   $x_3$   $x_4$   $x_5$   $x_6$   $x_7$   $x_8$   $x_9$   $x_{10}$   $x_{11}$   $x_{12}$  z (paralelepipedo rectangular con valor medio z, definido por el vértice  $(x_1, x_2, x_3)$ , y por los vectores ortogonales  $(x_4, x_5, x_6)$ ,  $(x_7, x_8, x_9)$ ,  $(x_{10}, x_{11}, x_{12})$ , ambos con origen común en el vértice anterior).

Por último se especificará la geometría a estimar, con las mismas reglas de construcción que para los datos, aunque, naturalmente, se omitirá el valor z.

Veamos unos ejemplos:

Ejemplo 1: estimar en la recta el punto de abcisa 3. a partir de los puntos de abcisas 2 y 4, para los que se han medido respectivamente los valores 5 y 7.

1 P25 P47 P3

Ejemplo 2: estimar en la recta el segmento  $[3,5]$ , a partir de los puntos de abcisas 2 y 4, para los que se han medido respectivamente los valores 6 y 7.

```
1
   P26 P47 S32
6 también:
                                      \,1
                                      \boldsymbol{l}P2 6
  P4 7
S 5 -2
```
Ejemplo 3: estimar en el plano un cuadrado de lado 1, paralelo a los ejes coordenados, a partir del punto central en el que se ha medido el valor 7.

2 P .5 .5 7 ROO 10 01 6 también: 2 P00 <sup>7</sup> R -.5 -.5 10 0 <sup>1</sup>

### 4.2 Kriging puntual bidimensional

Denotemos  $z(x)$  el valor desconocido en el punto x del plano, y  $z(x_i)$  los valores conocidos en n puntos x<sub>1</sub>. Estimaremos z(x) por ze(x) =  $p_1$ \*z(x<sub>1</sub>) +  $p_2$ \*z(x<sub>2</sub>) +... +  $p_n$ \*z(x<sub>n</sub>) y elegiremos los pesos  $\boldsymbol{p_i}$  de manera que, en el modelo de la VR, el estimador sea insesgado y de mínima varianza; ello conduce a resolver el sistema (ver Journel & Huijbregts, 1978, Mining Geostatistics, Academic Press):

$$
\begin{pmatrix}\n0 & g(x_1-x_2) & \dots & g(x_1-x_n) & 1 \\
g(x_2-x_1) & 0 & \dots & g(x_2-x_n) & 1 \\
\vdots & \vdots & \ddots & \vdots & \vdots \\
g(x_n-x_1) & g(x_n-x_2) & \dots & 0 & 1 \\
1 & 1 & \dots & 1 & 0\n\end{pmatrix}\n\begin{pmatrix}\nP_1 \\
P_2 \\
\vdots \\
P_n\n\end{pmatrix}\n=\n\begin{pmatrix}\ng(x_1-x) \\
g(x_2-x) \\
\vdots \\
g(x_n-x) \\
1\n\end{pmatrix}
$$

donde  $g(x_i-x_i)$  es el valor de la función variograma para el vector  $x_i-x_i$ , analogamente  $g(x_i-x)$  para él  $x_i-x$ , y m es el parámetro auxiliar de Lagrange.

El valor de la varianza de estimación mínima obtenido en el modelo es:

$$
var = p_1 * g(x_1 - x) + p_2 * g(x_2 - x) + ... + p_n * g(x_n - x) + m
$$

Para la elección del modelo de variograma y anisotropías véanse los Anexos II y III.

Además deberá especificar:

número máximo de datos: número máximo de puntos conocidos (datos) que habrán de usarse en la estimación. El programa buscará en cada caso, de entre los leidos del fichero de datos, los más próximos al punto a estimar.

Fichero de datos: nombre del fichero que contiene los datos a utilizar en la estimación. En cada linea del fichero se contendrá un dato, expresado por 3 números en el siguiente orden: respectivamente los valores de las 2 coordenadas, sean  $x_1$  y  $x_2$ , que lo ubican en el plano, y el valor  $z(x_1, x_2)$ .

Fichero problema: nombre del fichero que contiene los puntos en los que se deséa realizar la estimación. En cada linea del fichero se contendrá un punto, expresado por 2 números en el siguiente orden: respectivamente los valores de las 2 coordenadas que lo ubican en el plano.

Fichero de salida: nombre del fichero al que se salvarán los puntos problema estimados. En cada linea del fichero y por este orden: coordenadas del punto problema, valor estimado y varianza de estimación.

Resultados: después de leer y comprobar los datos (evitando duplicidades), se leerán, estimarán y salvarán a fichero, secuencialmente, cada uno de los puntos del fichero de problemas.

En cada linea del fichero de salida, y por este orden: coordenadas del punto problema, valor estimado y varianza de estimación.

Una eventual interrupción por teclado del proceso, conservará todos los puntos que pudieran haber sido estimados hasta ese instante.

### 4.3 Kriging de rectángulos

Denotemos  $z(V)$  el valor medio desconocido en el rectángulo V del plano, y  $z(x_j)$  los valores conocidos en n puntos  $x_i$  del plano. Estimaremos  $z(V)$  por  $ze(V)= p_1^*z(x_1) +$  $p_2^*z(x_2) + \ldots + p_n^*z(x_n)$  y elegiremos los pesos  $p_i$  de manera que, en el modelo de la VR, el estimador sea insesgado y de mínima varianza; ello conduce a resolver el sistema (ver Journel & Huijbregts, 1978, Mining Geostatistics, Academic Press):

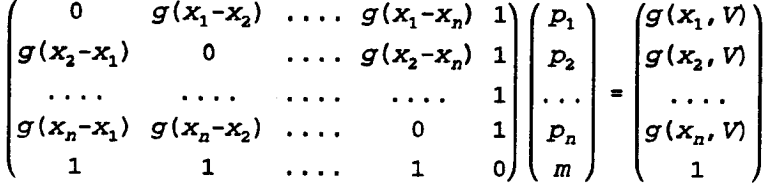

donde  $g(x_i-x_j)$  es el valor de la función variograma para el vector  $x_i-x_j$ ,  $g(x_i, V)$  el valor medio para un vector con origen en  $x_i$  y extremo recorriendo V, y m es el parámetro auxiliar de Lagrange.

El valor de la varianza de estimación mínima obtenido en el modelo es:

$$
var = p_1^*g(x_1, V) + p_2^*g(x_2, V) + ... + p_n^*g(x_n, V) + m - G(V, V)
$$

Para la especificación del modelo de variograma y anisotropías véanse los Anexos II y III.

Además deberá Vd. elegir:

número máximo de datos: número máximo de puntos conocidos (datos) que habrán de usarse en la estimación. El programa buscará en cada caso, de entre los leidos del fichero de datos, los más próximos al centro de gravedad del rectángulo a estimar.

Fichero de datos: nombre del fichero que contiene los puntos a utilizar en la estimación . En cada linea del fichero se contendrá un dato, expresado por <sup>3</sup> números en el siguiente orden: respectivamente los valores de las 2 coordenadas, sean  $x_1$  y  $x_2$ , que lo ubican en el plano, y el valor  $z(x_1, x_2)$ .

Fichero problema: nombre del fichero que contiene los rectángulos cuyo valor medio se deséa estimar. Todos los rectángulos tienen las mismas dimensiones y orientación paralela a los ejes coordenados . Las dimensiones se dan en otro lugar.

En cada linea del fichero se contendrá un rectángulo, expresado por <sup>2</sup> números: respectivamente los valores de las 2 coordenadas de su centro de gravedad.

Longitud lado: dimensiones de los lados, paralelos a los ejes de coordenadas, decada rectángulo problema, las mismas para todos ellos.

Fichero de salida: nombre del fichero al que se salvarán los rectángulos problema estimados. En cada linea del fichero y por este orden: coordenadas del centro de gravedad del rectángulo problema, valor medio estimado y varianza de estimación.

Resultados: después de leer y comprobar los datos (evitando duplicidades), se leerán, estimarán y salvarán a fichero, secuencialmente, cada uno de los rectángulos del fichero de problemas.

En cada linea del fichero de salida, y por este orden: coordenadas del centro de gravedad del rectángulo problema, valor estimado y varianza de estimación.

Una eventual interrupción por teclado del proceso, conservará todos los rectángulos que pudieran haber sido estimados hasta ese instante.

### 4.4 Kriging de bloques

Sea z(V) el valor medio desconocido en el volumen rectangular V del espacio tridimensional, y  $z(v_i)$  los valores medios conocidos en n testigos  $v_i$ , los cuales se tratarán como segmentos de recta (dándose por las 3 coordenadas de cada uno de los extremos).

Estimaremos z(V) por ze(V) =  $p_1^*z(v_1) + p_2^*z(v_2) + ... + p_n^*z(v_n)$  y elegiremos los pesos pi de manera que, en el modelo de la VR, el estimador sea insesgado y de mínima varianza; ello conduce <sup>a</sup> resolver el sistema (ver journel & Huijbregts, 1978, Mining Geostatistics, Academic Press):

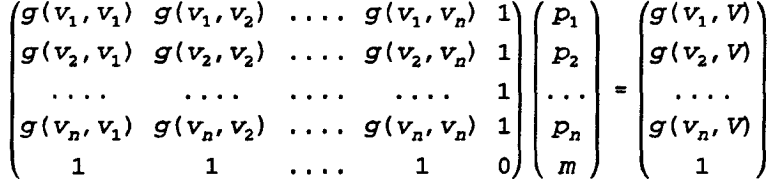

donde  $g(v_i, v_j)$  es el valor medio de la función variograma entre los segmentos  $v_i$  y  $v_j$ , analogamente  $g(v_i, V)$  para el segmento  $v_i$  y el bloque V, y m es el parámetro auxilíar de Lagrange.

El valor de la varianza de estimación mínima obtenido en el modelo es:

$$
var = p_1^*g(v_1, V) + p_2^*g(v_2, V) + ... + p_n^*g(v_n, V) + m - G(V, V)
$$

En la estimación de bloques por testigos Vd dispone, para completar el modelo de variograma, de la posibilidad de incluir una pepita regularizada; para ello debe escribir, en una de las lineas de la ventana de petición de modelos de variograma,

 $r(p_1)$ 

donde  $p_1$  (>0) es el valor de una constante de pepita (debida a una microestructura) regularizada sobre un testigo de volumen v.

Si en el modelo de variograma se utilizase una constante de pepita regularizada, sea r, se aplicará a los términos de la diagonal principal exclusivamente. Ello supone que ( y queda de su responsabilidad que así sea):

VR-38

1) <sup>r</sup> es el valor medio de la pepita en un testigo v.

2) todos los testigos vi tienen el mismo volumen v.

3) los testigos no intersectan entre si, aunque si quizá con V.

4) v es despreciable frente a V.

El sistema que se resolverá es, por tanto:

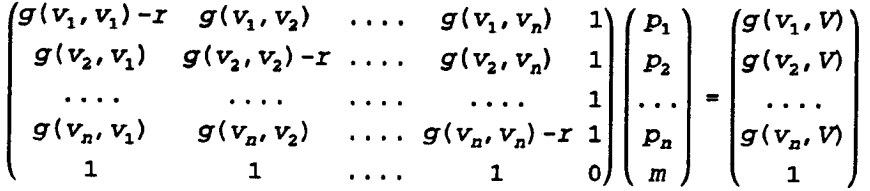

y el valor de la varianza de estimación mínima obtenido es el mismo del caso general.

Para la elección del modelo de variograma y anisotropías consulte los Anexos II y III.

Además deberá Vd especificar:

número máximo de datos: número máximo de testigos (datos) que habrán de usarse en la estimación. El programa buscará en cada caso, de entre los leidos del fichero de datos, aquellos cuyo centro de gravedad sea más próximo al centro de gravedad del bloque a estimar.

Fichero de datos: nombre del fichero que contiene los testigos <sup>a</sup> utilizar en la estimación. Los testigos se tratarán como segmentos de recta, de manera que para cada uno de ellos, en una linea del fichero, se darán <sup>7</sup> números: respectivamente los valores de las 3 coordenadas de uno de los extremos, <sup>a</sup> continuación los del otro, y finalmente el valor medio z.

Fichero problema: nombre del fichero que contiene los bloques cuyo valor medio se deséa estimar. Todos los bloques tienen las mismas dimensiones y orientación paralela a los ejes coordenados. Las dimensiones se dan en otro lugar.

En cada linea del fichero se contendrá un bloque, expresado por <sup>3</sup> números: respectivamente los valores de las 3 coordenadas de su centro de gravedad.

Longitud de los lados: dimensiones de los lados, paralelos a los ejes de coordenadas, de cada bloque problema, las mismas para todos ellos.

Fichero de salida: nombre del fichero al que se salvarán los bloques problema estimados. En cada linea del fichero y por este orden: coordenadas del centro de gravedad del bloque problema, valor medio estimado y varianza de estimación.

Resultados: después de leer y comprobar los testigos (evitando duplicidades), se leerán, estimarán y salvarán a fichero, secuencialmente, cada uno de los bloques del fichero de problemas.

En cada linea del fichero de salida, <sup>y</sup> por este orden: coordenadas del centro de gravedad del bloque problema, valor estimado y varianza de estimación.

Una eventual interrupción por teclado del proceso, conservará todos los bloques que pudieran haber sido estimados hasta ese instante.

### 4.5 Validación cruzada

Consiste en estimar cada dato de un conjunto de datos conocidos por los restantes (o un cierto número de ellos según sea la estrategia de estimación). De este modo se conoce para cada soporte de estimación su valor real y el estimado, es decir, el error de estimación. El análisis estadístico de estos errores permite comparar estrategias, procedimientos o modelos.

En el caso particular del kriging suelen utilizarse los errores típicos, es decir el error dividido por la raiz cuadrada de la varianza de estimación. Si el modelo de variograma es adecuado <sup>y</sup> la estrategia correcta, la distribucíon de estos errores debería ser de media aproximadamento cero y varianza aproximadamente uno.

A continuación se describen las opciones de validación disponibles. En todos los casos, para elegir el modelo de variograma y anisotropías vea lo dicho al comienzo de la sección de Kriging y consulte los Anexos II y M.

#### 4.5.1 Puntos en la recta

 $\frac{1}{2}$ 

Se estimará cada punto de un conjunto de ellos sobre la recta. Los datos son las posiciones especificadas por su coordenada x, y el valor z asociado. Deberá Vd elegir:

número máximo de datos: número máximo de puntos que habrán de usarse en laestimación. Cada punto del fichero de datos se estimará por losmás próximos de entre los restantes.

Fichero de datos: nombre del fichero de puntos para usar en la validación. En cada linea del fichero se contendrán 2 números, respectivamente la posición x del punto en la recta y su valor z asociado.

Fichero de salida: nombre del fichero donde se escribirán los resultados de la validación; en cada linea: posición x, valor z, valor z estimado, varianza del error, y error típico.

Resultados: después de leer y comprobar los puntos (evitando duplicidades), se leerán, estimarán y salvarán <sup>a</sup> fichero, secuencialmente, cada uno de ellos.

En cada linea del fichero de salida, y por este orden: posición x, valor z, valor <sup>z</sup> estimado, varianza del error, y error típico.

Una eventual interrupción por teclado del proceso, conservará todos los puntos que pudieran haber sido estimados hasta ese instante.

#### 4.5.2 Segmentos en la recta

Se estimará cada segmento de un conjunto de ellos de igual longitud e igualmente orientados (por ejemplo testigos a lo largo de un sondéo). Los datos son las posiciones del centro de gravedad, especificadas por su coordenada x, y el valor z asociado. Deberá Vd. elegir:

número máximo de datos: número máximo de segmentos (datos) que habrán de usarse en la estimación. Cada segmento del fichero de datos se estimará por los más próximos de entre los restantes.

Longitud de segmentos: especifique la longitud de los segmentos (la misma para todos) del fichero de datos.

Fichero de datos: nombre del fichero de segmentos para usar en la validación. En cada linea del fichero se contendrán 2 números, respectivamente la posición x del centro de gravedad del segmento y su valor z asociado.

Fichero de salida: nombre del fichero donde se escribirán los resultados de la validación; en cada linea: centro de gravedad x, valor z, valor z estimado, varianza del error, y error típico.

Resultados: después de leer y comprobar los segmentos (evitando duplicidades), se leerán, estimarán y salvarán a fichero, secuencialmente, cada uno de ellos.

En cada linea del fichero de salida, y por este orden: centro de gravedad x, valor z, valor z estimado, varianza del error, y error típico.

Una eventual interrupción por teclado del proceso, conservará todos los segmentos que pudieran haber sido estimados hasta ese instante.

#### 4.5.3 Puntos en el plano

Se estimará cada punto de un conjunto de ellos sobre el plano. Los datos son las posiciones especificadas por sus coordenadas  $x e y$ , y el valor z asociado. Deberá Vd. elegir:

número máximo de datos: especifique el número máximo de puntos que habrán de usarse en la estimación. Cada punto del fichero de datos se estimará por los más próximos de entre los restantes.

Fichero de datos: nombre del fichero de puntos para usar en la validación. En cada linea del fichero se contendrán 3 números, respectivamente la posición x,y del punto en el plano y su valor z asociado.

Fichero de salida: nombre del fichero donde se escribirán los resultados de la validación; en cada linea: posición x,y, valor z, valor z estimado, varianza del error, y error típico.

Resultados: después de leer y comprobar los puntos (evitando duplicidades), se leerán, estimarán y salvarán a fichero, secuencialmente, cada uno de ellos.

En cada linea del fichero de salida, y por este orden: posición x,y, valor z, valor z estimado, varianza del error, y error típico.

Una eventual interrupción por teclado del proceso, conservará todos los segmentos que pudieran haber sido estimados hasta ese instante.

### 5. OUTLIERS

Consideremos una muestra de n observaciones en cada una de las cuales se han medido las mismas p variables (p igual o mayor que 1, y n mayor que p).

Denominaremos outliers a las observaciones que, en su comportamiento conjunto respecto a las p variables, se desvían marcadamente del resto de la muestra. Pueden ser debidas a errores de adquisición, o simplemente ocurrir demasiado infrecuentemente como para ser incluidas en un análisis particular. Por otra parte pueden ser indicativos de anomalías que requieran un examen más detallado.

A continuación se ofrece una interpretación geométrica del procedimiento utilizado:

La muestra representa geometricamente n puntos en el espacio euclideo p-dimensional.

Una medida de la dispersión de la muestra respecto <sup>a</sup> un punto fijado puede ser la suma de los volumenes (al cuadrado) de todos los polígonos formados por cada elección de p puntos de la muestra junto con el fijado (si p=1, tales volúmenes son las longitudes de los n segmentos posibles; si  $p=2$  son las superficies de los  $n(n-1)$  triángulos posibles; etc.).

La dispersión es mínima si el punto fijado es el centro de gravedad de la muestra.

La proximidad de la observación i-ésima al centro de gravedad común puede valorarse mediante el cociente:

> dispersión respecto al centro de gravedad dispersión respecto al punto i-ésimo

 $r_i = 1$  si, y sólo si, la observación i-ésima coincide con el centro de gravedad, y  $r_i < 1$ en otro caso, y tanto más pequeño (pero <sup>a</sup> lo sumo igual a O) cuanto más alejados estén ambos puntos.

La cantidad anterior puede escribirse también (ver p.e. Wilks, página 556):

$$
r_i = \frac{1}{1 + \frac{nd_i}{n-1}}
$$

donde d<sub>i</sub> es la *distancia de Mahalanobis* entre ambos puntos, de modo que d<sub>i</sub> = 0 si coinciden, y  $d_i > 0$  cuanto más disten. Nosotros utilizaremos esta distancia como criterio para la identificación de outliers.

Convendremos en declarar outlier a una observación si su distancia al centro de gravedad común es infrecuentemente grande. Si conocieramos la ley de probabilidades teórica de las distancias  $D_i$  (es decir, de la variable aleatoria que da lugar experimentalmente a la distancia observada) y si fijaramos un valor de probabilidad convenientemente pequeño, sea  $\alpha$ , podriamos calcular el número d<sub> $\alpha$ </sub> tal que:

$$
Prob ( D_i > d_\alpha ) = \alpha
$$

Ahora, si para la observación i-ésima ha resultado una distancia particular d<sub>i</sub> > d<sub>a</sub> (es decir, si se ha realizado el suceso anterior), deberiamos declarar outlier a dicha observación.

La ley de probabilidades de  $D_i$  es función de la ley de la variable aleatoria p-dimensional de donde provienen nuestras observaciones. En el supuesto de que ésta fuese gaussiana se prueba que (ver Swaroop,R. & Winter,W.,1971):

Prob 
$$
(D_i > \frac{p(n-1)^2 f}{n(n-p-1) + npf}) = \alpha
$$

donde f es el percentil de valor  $\alpha$  en la ley de Fisher de parámetros p y (n-p-1).

El programa trabaja bajo ese supuesto. Fijada por el usuario la probabilidad  $\alpha$ , calcula el valor teórico:

$$
d_{\alpha} = \frac{p(n-1)^2 f}{n(n-p-1) + npf}
$$

y a continuación cada valor  $d_i$ , comparándolos con  $d_{\alpha}$ : los que excedan serán declarados outlier.

Bibliografía citada: Swaroop,R. & Winter, W.R., 1971: A statistical technique for computer identification of outliers in multivariate data. NASA Technical Note D-6472. Washington, D.C. 20546

Wilks, S.S., 1962 Mathematical Statistics <sup>644</sup> pp., John Wiley & Sons, New York,

### Deberá Vd. especificar:

Número de variables: cuyo comportamiento conjunto se ha de tener en cuenta en el proceso ( y cuyas posiciones en las lineas del fichero se habrán de fijar). En cada observación de la muestra <sup>a</sup> utilizar en el proceso, que corresponde a una linea del fichero de entrada, se habrán medido todas estas variables; de otro modo la observación no será considerada.

Posiciones de las variables: posiciones relativas en cada linea del fichero, las mismas en todas éllas, de los campos de donde se han de leer los valores de las variables. Así pues, cada linea corresponde <sup>a</sup> una observación sobre la que se habrían medido todas aquéllas variables.

Nivel de significación: valor de la probabilidad  $\alpha$  para la que se deséa calcular el valor teórico d<sub> $\alpha$ </sub> tal que:

$$
Prob ( Di > d\alpha ) = \alpha
$$

siendo  $D_i$  la distancia (de Mahalanobis) en el muestreo, entre la observación i-ésima y el centro de gravedad de la muestra.

si para la observación i-ésima resulta una distancia particular  $d_i > d_\alpha$  (es decir, si se ha realizado el suceso anterior), declararemos outlier a dicha observación.

Fichero de salida: en el que se salvarán, si las hubiera, las observaciones outliers. En cada linea se anotan cada una de las observaciones detectadas como outlier, con: su número de orden en el fichero de entrada, su valor  $d_i$  (mayor que  $d_{\alpha}$ , claro está) y los valores de las p variables utilizadas en el calculo.

Resultados: en primer lugar se calcula el valor teórico:

$$
d_{\alpha} = \frac{p(n-1)^2 f}{n(n-p-1) + npf}
$$

donde <sup>f</sup> es el número tal que:

$$
Prob(F > f) = \alpha
$$

siendo F una variable aleatoria de Fisher de parámetros p y (n-p-1). A continuación, para cada una de las <sup>n</sup> observaciones, su distancia de Mahalanobis al centro de gravedad de la muestra, d<sub>i</sub> : Si d<sub>i</sub> > d<sub>a</sub>, la observación i-ésima será declarada outlier.

#### ANEXO <sup>I</sup>

### MODELO DE HISTOGRAMA (densidades)

Normal :  $N(p_1, p_2)$ 

$$
f(z) = \frac{1}{p_2\sqrt{2\pi}}e^{-\frac{1}{2}\left[\frac{z-p_1}{p_2}\right]^2} \qquad -\infty\langle z\langle +\infty \quad (p_2\rangle 0)
$$

 $E(Z) = p_1$  Var  $(Z) = p_2^2$ 

Las estimaciones de máxima verosimilitud, <sup>a</sup> partir de una muestra de tamaño n, de E(Z) y Var(Z) son respectivamente:

$$
m = \frac{1}{n} \sum z_i
$$
  

$$
s^2 = \frac{1}{n} \sum (z_i - m)^2
$$

Lognormal :  $L(p_1, p_2, p_3)$ 

$$
f(z) = \frac{1}{(z-p_3)p_2\sqrt{2\pi}}e^{-\frac{1}{2}\left[\frac{\ln(z-p_3)-p_1}{p_2}\right]^2} \qquad z > p_3 \qquad (p_2 > 0)
$$

Si Z es  $L(p_1, p_2, p_3)$ , entonces  $ln(Z-p_3)$  es  $N(p_1, p_2)$ 

$$
E(Z) = e^{\left(p_1 + \frac{p_2^2}{2}\right)} + p_3
$$
  
Var(Z) =  $e^{(2p_1 + p_2^2)} [e^{p_2^2} - 1]$ 

En lo que sigue supondremos  $p_3$  conocido (por lo común  $p_3=0$ ); de otro modo su estimación es delicada.

Las estimaciones de máxima verosimilitud de  $p_1$  y  $p_2^2$  a partir de una muestra de tamaño n son respectivamente ( ya que ln(Z- $p_3$ ) es  $N(p_1, p_2)$  ):

$$
m = \frac{1}{n} \sum \ln (z_i - p_3)
$$
  

$$
s^2 = \frac{1}{n} \sum \left[ \ln (z_i - p_3) - m \right]^2
$$

Si se trata de estimar E(Z) y Var(Z), las fórmulas de arriba, en función de  $p_1$ ,  $p_2$  y  $p_3$ ,<br>no subsistan antre los estimadares de las espectes diretas de la Tr no subsisten entre los estimadores de los correspondientes parámetros . En este caso los estimadores adecuados son los de Finney (o Sichel).

Lognormal inversa:  $LI(p_1, p_2, p_3)$ 

VR-45

$$
f(z) = \frac{1}{(p_3 - z) p_2 \sqrt{2\pi}} e^{-\frac{1}{2} \left[ \frac{\ln(p_3 - z) - p_1}{p_2} \right]^2} \qquad z < p_3 \qquad (p_2 > 0)
$$

Si Z es LI( $p_1, p_2, p_3$ ), entonces ln( $p_3$ -Z) es N( $p_1, p_2$ )

$$
E(Z) = p_3 - e^{\left(p_1 + \frac{p_2^2}{2}\right)}
$$
  
Var(Z) =  $e^{(2p_1 + p_2^2)} [e^{p_2^2} - 1]$ 

Valen las observaciones realizadas para la lognormal directa . En particular, las estimaciones de máxima verosimilitud de  $p_1$  y  $p_2^2$  a partir de una muestra de tamaño n son respectivamente (ya que  $ln(p_3-Z)$  es  $N(p_1,p_2)$ ):

$$
m = \frac{1}{n} \sum \ln (p_3 - z_1)
$$
  

$$
s^2 = \frac{1}{n} \sum \left[ \ln (p_3 - z_1) - m \right]^2
$$

Gamma:  $G(p_1, p_2, p_3)$ 

$$
f(z) = (z-p_3)^{(p_1-1)} e^{-\left[\frac{z-p_3}{p_2}\right]} \frac{1}{p_2^{p_1} \Gamma(p_1)}
$$
  
\n
$$
E(z) = p_1 p_2 + p_3
$$
  
\n
$$
Var(z) = p_1 p_2^2
$$
  
\n
$$
Var(z) = p_1 p_2^2
$$

La estimación de máxima verosimilitud es complicada. Las estimaciones de  $p_1$ ,  $p_2$  y P3 por el método de los momentos, <sup>a</sup> partir de una muestra de tamaño n, se obtienen resolviendo el sistema de ecuaciones ( denotamos aquí <sup>a</sup> los estimaciones con el mismo símbolo que a los parámetros):

$$
p_1p_2 + p_3 = m
$$
  
\n
$$
p_1p_2^2 = s^2
$$
  
\n
$$
2p_1p_2^3 = s^3
$$

siendo:

$$
m = \frac{1}{n} \sum z_i
$$
  

$$
s^2 = \frac{1}{n} \sum (z_i - m)^2
$$
  

$$
s^3 = \frac{1}{n} \sum (z_i - m)^3
$$

si alguno de los parámetros es conocido bastarían 2 de aquéllas (por ejemplo, si  $p_3$ conocido bastan las 2 primeras).

Exponencial :  $E(p_1, p_2)$ 

$$
f(z) = \frac{1}{p_1} e^{-\left(\frac{z - p_2}{p_1}\right)}
$$
  

$$
E(Z) = p_1 + p_2
$$
  

$$
Var(Z) = p_1^2
$$

Las estimaciones de máxima verosimilitud de  $p_1$  y  $p_2$  a partir de una muestra de tamaño n son (denotamos aquí <sup>a</sup> las estimaciones con el mismo símbolo que <sup>a</sup> los parámetros):

$$
p_2 = \min(z_1, z_2, \dots, z_n)
$$

$$
p_1 = \frac{1}{n} \sum (z_1 - p_2)
$$

Weibull :  $W(p_1, p_2, p_3)$ 

 $\overline{a}$ 

 $\overline{\phantom{0}}$ 

$$
f(z) = \frac{p_2}{p_1} \left[ \frac{z - p_3}{p_1} \right]^{(p_2 - 1)} e^{-\left[ \frac{z - p_3}{p_1} \right]^{p_2}} \qquad z > p_3 \qquad (p_1, p_2 > 0)
$$
  

$$
E(z) = p_1 \Gamma \left( 1 + \frac{1}{p_2} \right) + p_3
$$
  
Var (z) = p<sub>1</sub><sup>2</sup> \left[ \Gamma \left( 1 + \frac{2}{p\_2} \right) - \Gamma^2 \left( 1 + \frac{1}{p\_2} \right) \right]

Si  $p_2$  y  $p_3$  son conocidos, entonces puede utilizarse la transformación  $Y = (Z-p_3)^{p_2}$ 

donde Y resulta ser exponencial d $\tilde{z}$  parámetros E(p $_1$ ,0), y estimar  $\bm{{\mathsf{p}}}_1$  por  $\;\;\frac{1}{n}\!\sum y_j$ . En otros casos las estimaciones sori complicadas.

Gumbel :  $GU(p_1, p_2)$ 

$$
f(z) = \frac{1}{p_1} e^{-\left(\frac{z - p_2}{p_1}\right)} e^{-e^{-\left(\frac{z - p_2}{p_1}\right)}} - \infty \langle z \rangle + \infty \qquad (p_1, p_2 \rangle 0)
$$
  
 
$$
E(z) = p_2 + 0.5772 p_1
$$
  
 
$$
Var(z) = 1.6449 p_1^2
$$

La estimación de máxima verosimilitud es complicada. Las estimaciones de  $p_1$  y  $p_2$ por el método de los momentos, a partir de una muestra de tamaño n, son: (denotamos aquí <sup>a</sup> las estimaciones con el mismo símbolo que <sup>a</sup> los parámetros):

$$
p_1^2 = \frac{s^2}{1.6449}
$$
  

$$
p_2 = m - 0.5772 p_1
$$

siendo:

VR-47

$$
m = \frac{1}{n} \sum z_i
$$
  

$$
s^2 = \frac{1}{n} \sum (z_i - m)^2
$$

Uniforme:  $U(p_1, p_2)$ 

$$
f(z) = \frac{1}{p_2 - p_1} \qquad p_1 < z < p_2 \qquad (p_2 > p_1)
$$
\n
$$
E(z) = \frac{p_1 + p_2}{2}
$$
\n
$$
Var(z) = \frac{(p_2 - p_1)^2}{12}
$$

Las estimaciones de máxima verosimilitud de  $p_1$  y  $p_2$  a partir de una muestra de tamaño n son (denotamos aquí <sup>a</sup> las estimaciones con el mismo símbolo que a los parámetros):

$$
p_1 = \min (z_1, z_2, ..., z_n)
$$
  

$$
p_2 = \max (z_1, z_2, ..., z_n)
$$

Fisher:  $F(p_1, p_2)$ 

$$
f(z) = p_1^{\frac{p_1}{2}} p_2^{\frac{p_2}{2}} z^{\left[\frac{p_1}{2} - 1\right]} (p_2 + p_1 z)^{-\left[\frac{p_1}{2} + \frac{p_2}{2}\right]} \frac{1}{B\left[\frac{p_1}{2}, \frac{p_2}{2}\right]}
$$
 2>0 (p<sub>1</sub>

$$
E(Z) = \frac{p_2}{p_2 - 2} \quad \text{si } (p_2 > 2)
$$
\n
$$
Var(Z) = \frac{2 (p_1 + p_2 - 2) p_2^2}{p_1 (p_2 - 4) (p_2 - 2)^2} \quad \text{si } (p_2 > 4)
$$

Ji-cuadrado: J(p<sub>1</sub>)

la densidad de J( $p_1$ ) es una G( $p_1$ <sup>\*</sup>.5, 2, 0) ( $p_1$ >0)

$$
E(Z) = p_1
$$
  
Var(Z) = 2p<sub>1</sub>

### ANEXO II

### MODELO DE VARIOGRAMA

Esférico :  $E(p_1, p_2)$ 

 $\overline{\phantom{a}}$ 

 $\frac{1}{2}$ 

 $\frac{1}{2}$ 

same.

 $\overline{\phantom{0}}$ 

$$
g(h) = p_2 \left[ \frac{3}{2} \frac{h}{p_1} - \frac{1}{2} \left( \frac{h}{p_1} \right)^3 \right] \quad 0 \le h \le p_1
$$
  

$$
g(h) = p_2 \quad h > p_1 \quad (p_1, p_2 > 0)
$$

Exponencial :  $X(p_1, p_2)$ 

$$
g(h) = p_2 \left\{1 - e^{-\left\{\frac{h}{P_1}\right\}}\right\} \quad h \ge 0 \quad (p_1, p_2) 0
$$

Gaussiano :  $G(p_1, p_2)$ 

$$
g(h) = p_2 \{1 - e^{-\left(\frac{h}{p_1}\right)^2}\}\
$$
  $h \ge 0$   $(p_1, p_2) = 0$ 

Potencial :  $P(p_1, p_2)$ 

 $g(h) = p_2 h^{p_1}$  (0<p<sub>1</sub><2, p<sub>2</sub>>0)

Pepita pura:  $C(p_1)$ 

 $g(h) = 0$   $h=0$  $g(h) = p_1$   $h > 0$   $(p_1 > 0)$ 

#### ANEXO HI

#### ANISOTROPIAS

En cada linea de la ventana de petición se expresará una corrección de anisotropía geométrica. Cada una lleva asociado implicitamente su número de orden (la 1, la 2,....). En cada tipo de variograma isótropo usado para construir el modelo general <sup>a</sup> utilizar en los cálculos, que deba ser corregido, se hace referencia al número de la corrección de anisotropía que se aplicará para usar dicho tipo.

Cada corrección de anisotropía consiste en una transformación lineal de ejes, definida mediante una rotación seguida de una afinidad. Una y otra se expresarán, en cada linea (en formato libre) así:

En el plano:

donde  $\phi$  es el ángulo de giro, medido desde el eje de abcisas en el sentido contrario a las agujas del reloj. Después del giro cada eje será multiplicado por  $1/t_1$  y  $1/t_2$  respectivamente (si  $t_1$  6  $t_2$ , pero no ambos, vale cero, el coeficiente respectivo se tomará cero: anisotropía zonal).

#### En el espacio:

R( $\phi$ ,  $\tau$ ,  $\chi$ ) T( $t_1$ ,  $t_2$ ,  $t_3$ ) donde ( $\phi$ , $\tau$ , $\chi$ ) son los ángulos de Euler de la rotación. Para t<sub>1</sub>,t<sub>2</sub> y t<sub>3</sub> vale lo dicho en el caso bidimensional.

A continuación se da una explicación más detallada de todo ello.

 $\mathbf{z} = \mathbf{x}$ 

La función variograma es una función de argumento vectorial: sus valores dependen, en general, del módulo (la distancia) y de la dirección. Si sólo depende del módulo, es decir, si el valor de la función sólo cambia con la distancia, pero no con la dirección en que ésta se mide, se dice que el variograma es isótropo.

Por lo general los variogramas experimentales son anisótropos. Computacionalmente, sin embargo, todo sería más sencillo si fuesen isótropos. Afortunadamente, en la mayoría de las situaciones prácticas la anisotropía se puede "corregir", es decir, es posible usar un variograma isótropo, en el sentido siguiente:

Sea  $g_a()$  el variograma anisótropo, y sea  $(x_1,x_2,x_3)$  el vector (en el espacio tridimensional) para el que se deséa obtener su valor; la anisotropía es de tipo geométrico si hay un variograma isótropo, sea gi(), y una transformación lineal de coordenadas, sea,

$$
\begin{pmatrix} z_1 \ z_2 \ z_3 \end{pmatrix} = \begin{pmatrix} a_{11} & a_{12} & a_{13} \ a_{21} & a_{22} & a_{23} \ a_{31} & a_{32} & a_{33} \end{pmatrix} \begin{pmatrix} x_1 \ x_2 \ x_3 \end{pmatrix}
$$

 $\sqrt{2}$ 

de modo que:

$$
g_a(x_1, x_2, x_3) = g_1(\sqrt{z_1^2 + z_2^2 + z_3^2})
$$

La transformación lineal equivale <sup>a</sup> una rotación seguida de una afinidad, con lo que éstas serán (sus parámetros) las que habrá que definir para efectuar la corrección (junto con el modelo de variograma isótropo, que se elige en otro lugar). Todo ello se explica a continuación.

En el plano:

 $\overline{\phantom{a}}$ 

 $\frac{1}{\sqrt{2}}$ 

 $\ddot{\phantom{a}}$ 

-

 $\overline{\phantom{0}}$ 

 $\ddot{\phantom{a}}$ 

 $R(\phi)$  T(  $t_1, t_2$ )

Si  $x_1, x_2$  es el sistema de coordenadas en el que se miden los vectores, primero se efectúa una rotación de ángulo fi medido en grados positivos ( sentido contrario <sup>a</sup> la agujas del reloj) a partir del eje  $x_1$ . De manera que:

> $\mathcal{Y}_1$ |  $\begin{bmatrix} \cos(\phi) & \sin(\phi) \end{bmatrix}$   $\begin{bmatrix} X_1 \end{bmatrix}$  $y_2$ ) (-sin( $\phi$ ) cos( $\phi$ )/ $(x_2)$

Ahora, el sistema final  $z_1, z_2$ , para el variograma isótropo, se obtiene así:

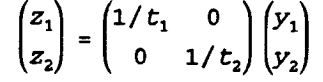

Si  $t_1$  (6  $t_2$ , pero no ambos) vale cero, se tomará también como cero la componente correspondiente (anisotropía zonal).

Ejemplo: supongamos que el análisis estructural revela un variograma esférico anisótropo, cuya anisotropía puede describirse por una elipse de alcances 20m y 40m, formando el eje mayor de la elipse un ángulo de <sup>37</sup> grados con el eje x1. Además la meseta es independiente de la dirección y vale 50. Tendríamos (por ejemplo, en la primera linea de la ventana):

R( 37) T( 40, 20 )

debiendose figurar, en la descripción del modelo de variograma, uno esférico del siguiente modo:

 $E(1, 50)$  1

En el espacio: R( $\phi$ ,  $\tau$ ,  $\chi$ ) T( $t_1$ ,  $t_2$ ,  $t_3$ )

Si  $x_1, x_2, x_3$  es el sistema de coordenadas en el que se miden los vectores, primero se efectúa una rotación definida por los ángulos de Euler ( $\phi$ , $\tau$ , $\chi$ ). De manera que, si  $y_1$ ,  $y_2$ ,  $y_3$  es el sistema rotado, y H la recta intersección de los planos  $x_1x_2$  e  $y_1y_2$ , los ángulos son:

 $\phi$  : ángulo de  $x_1$  con H, medido en el plano  $x_1x_2$  (orientado según el eje  $x_3$ ).

- $\tau$  : ángulo de  $x_3$  con  $y_3$  (orientado según el eje H).
- $x :$  ángulo de  $y_1$  con H, medido en el plano  $y_1y_2$  (orientado según el eje  $y_3$ ).

la rotación final se obtiene así:

primera rotación, de ángulo  $\phi$  y eje x<sub>3</sub>, que lleva x<sub>1</sub> a H. segunda rotación, de ángulo  $\tau$  y eje H, que lleva  $x_3$  a  $y_3$ . tercera rotación, de ángulo - $\chi$  y eje y<sub>3</sub>, que lleva H a y<sub>1</sub>. es decir:

VR-51

$$
\begin{pmatrix} y_1 \\ y_2 \\ y_3 \end{pmatrix} = \begin{pmatrix} \cos(\chi) & -\sin(\chi) & 0 \\ \sin(\chi) & \cos(\chi) & 0 \\ 0 & 0 & 1 \end{pmatrix} \begin{pmatrix} 1 & 0 & 0 \\ 0 & \cos(\tau) & \sin(\tau) \\ 0 & -\sin(\tau) & \cos(\tau) \end{pmatrix} \begin{pmatrix} \cos(\phi) & \sin(\phi) & 0 \\ -\sin(\phi) & \cos(\phi) & 0 \\ 0 & 0 & 1 \end{pmatrix} \begin{pmatrix} x_1 \\ x_2 \\ x_3 \end{pmatrix}
$$

Ahora, el sistema final  $z_1, z_2, z_3$ , para el variograma isótropo, se obtiene así:

 $Z_1$   $1/T_1$  0 0  $|y_1|$  $\begin{bmatrix} z_2 \\ z_3 \end{bmatrix} = \begin{bmatrix} 0 & 1/t_2 & 0 \\ 0 & 0 & 0 \end{bmatrix}$  $Z_3$ ) ( 0 0 1/ $t_3$ )  $(y_3)$ 

Si alguno de los <sup>t</sup> (pero no todos) vale cero, se tomará también como cero la componente correspondiente ( anisotropía zonal).

Ejemplo 1: supongamos que la posición del eje  $y_3$  es conocida por sus ángulos esféricos longitud (Lo) y latitud (La) medidos respecto al sistema inicial  $x_1, x_2, x_3$ . Para alcanzar esa orientación se ha realizado una rotación de eje  $x_3$  y ángulo Lo, seguida de otra de eje y<sub>2</sub> y ángulo La (pag 389 de Isaaks & Srivastava, An Introduction to Applied Geostatistics, Oxford Univ. Press, 1989; cuidado!, el ejemplo está allí mal resuelto: la segunda rotación mal realizada).

Los ángulos de Euler son  $\phi =$ Lo+90;  $\tau =$ La;  $\chi$ =90. La matriz de la rotación resulta:

 $\left(\cos\left({\rm Lo}\right)\cos\left({\rm La}\right)$   $\sin\left({\rm Lo}\right)\cos\left({\rm La}\right)$  - $\sin\left({\rm La}\right)^2$  $-sin(Lo)$   $cos(Lo)$  0  $\left(\cos\left({\rm Lo}\right)\sin\left({\rm La}\right)$  sin $\left({\rm Lo}\right)\sin\left({\rm La}\right)$  cos $\left({\rm La}\right)$  ,

Ejemplo 2: supongamos que el modelo estructural supone una suma de 3 funciones: 1) esférica isótropa en 3 dimensiones, con alcance de 15 y meseta de 30, 2) esférica anisótropa en el plano  $(x_1,x_2)$ , cuya anisotropía puede describirse por una elipse de alcances 20m y 40m, formando el eje mayor de la elipse un ángulo de 37 grados con el eje  $x_1$ ; además la meseta es independiente de la dirección y vale 50, 3) un componente zonal según la dirección  $x_3$  (vertical), de tipo lineal con pendiente de 4.25.

Tendríamos:

R(37,0., 0.) T(40,20,0.) R(0.,0.,0.) T( 0., 0., 4.25) debiendose figurar, en la descripción del modelo de variograma: e(15, 30) E(1 , 50) 1  $p(1,1)2$ 

VR-52

#### ANEXO IV

### CURSORES GRAFICOS

Se activan 2 cursores gráficos, uno horizontal y otro inicialmente vertical, pero cuya inclinación puede cambiarse. Ambos cursores pueden desplazarse por el dibujo leyendo parámetros significativos (Atención! :pueden no ser visibles en pantallas de cristal líquido).

Al usar la opción de modo automático se lée en la linea de menú superior, y por este orden:

- coordenadas del punto de cruce de ambos cursores.

- pendiente, o angulo, reales, del cursor inclinado.

- ordenada de la intersección del cursor inclinado con el eje vertical de abcisa mínima.

Modo Automatico: Combinaciones activas

CURSORES: desplazan el punto de cruce horizontal o verticalmente.

SHIFT + CURSOR ARRIBA (ABAJO): desplaza el punto de cruce <sup>a</sup> lo largo del cursor inclinado

AV.PAG y RE.PAG. : aumentan o disminuyen los incrementos de desplazamiento.

CTR+CURSOR DERECHA (IZQD.): giran el cursor vertical.

CTR+AV.PAG (RE.PAG): aumentan o disminuyen el incremento de giro.

Coordenadas: Especifique las coordenadas (x,y) del punto a donde quiere desplazarse. Se hará efectivo al entrar en modo automático.

Desplazamiento: Especifique los valores de incremento de desplazamiento según los ejes X <sup>e</sup> Y para modo automático.

Angulo aparente: Especifique el valor del ángulo de inclinación aparente. Se hará efectivo al entrar en modo automático.

Tenga en cuenta que el aspecto del dibujo depende de las escalas de los ejes (un angulo REAL de 45 grados solo parecera tal, si ambos ejes tienen la misma escala).

En cualquier caso en la linea superior de estado Vd puede leer el valor real de la pendiente del ángulo dibujado, o el valor real del propio ángulo (cambiando con F10 en modo automático).

Incremento de ángulo aparente: Especifique el valor de incremento de giro aparente para modo automático.

### ANEXO V

### OPCIONES PARA PLOTTER

Recuadro: Se solicita sucesivamente:

- escala para cada eje, en la forma de centimetros que deben corresponder a cada unidad de X y de Y.

- si se desea dibujar una malla completa, o sólo graduaciones sobre los lados del recuadro.

- amplitud del intervalo de graduación (separación entre marcas) para cada eje.

- número de intervalos entre 2 anotaciones de valor de graduación para cada eje.

Números: Se solicita sucesivamente:

- número de decimales para anotaciones de graduación.

- altura en cm de números para anotaciones de graduación.

- número de decimales para anotaciones de valores asociados a los datos.

- altura en cm de números para anotaciones de valores.

Textos: Se solicita sucesivamente:

- texto para eje X (40 caracteres máximo)
- texto para eje Y (idem)
- texto general (idem)
- altura en cm de caracteres para textos.

Posición: Se solicita sucesivamente:

- cm de desplazamiento, segun X, respecto <sup>a</sup> la posición inicial de la pluma, para situar el origen.

- cm de desplazamiento, segun Y, respecto <sup>a</sup> la posición inicial de la pluma, para situar el origen.

Comandos: nombres de los ficheros inicial y final de comandos: Para ayudar a un mejor acabado del dibujo, el usuario puede haber dispuesto una sucesión de instrucciones HPGL en cada uno de estos ficheros, que se enviarán al plotter antes de y después de, respectivamente, el propio dibujo.